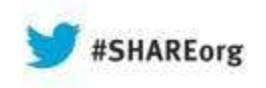

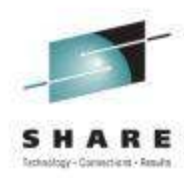

### **What's New(er) with z/OS Network Performance Monitoring with OMEGAMON?**

# **OMEGAMON XE for Mainframe Networks v5.1.1**

Dean Butler (butlerde@us.ibm.com)IBM Corporation

Wednesday, August 14, 2013Session 13295

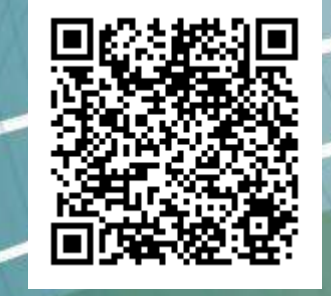

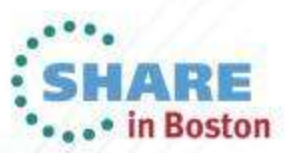

Copyright (c) 2013 by SHARE Inc.  $\circled{c}$   $\circled{d}$   $\circled{S}$   $\circled{D}$  Except where otherwise

### Increasing visibility with mainframe monitoring canimprove availability across entire Enterprise

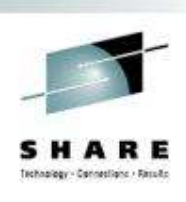

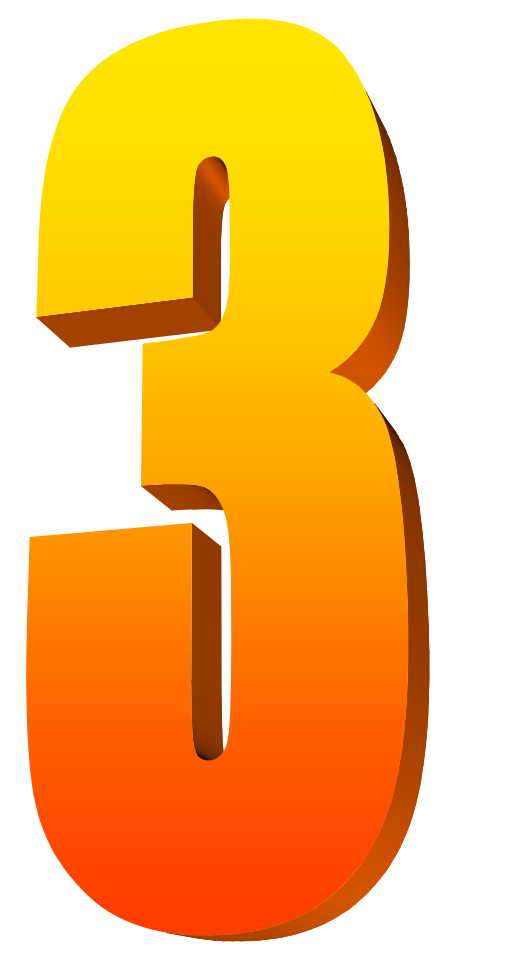

### Key Takeaways

- • IBM has provided leadership and best practices with System z Service Management Visibility, Control and Automation capability for years
- • Enterprise-wide Monitoring and Management provides much better availability and performance results than individual separate products
- • IBM's System z OMEGAMON family addresses key requirements, including reducing risk and decreasing costs, with improved productivity

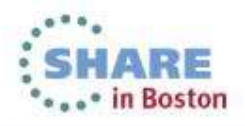

### OMEGAMON for Mainframe Networks is a key part of the Integrated Service Management Ecosystem

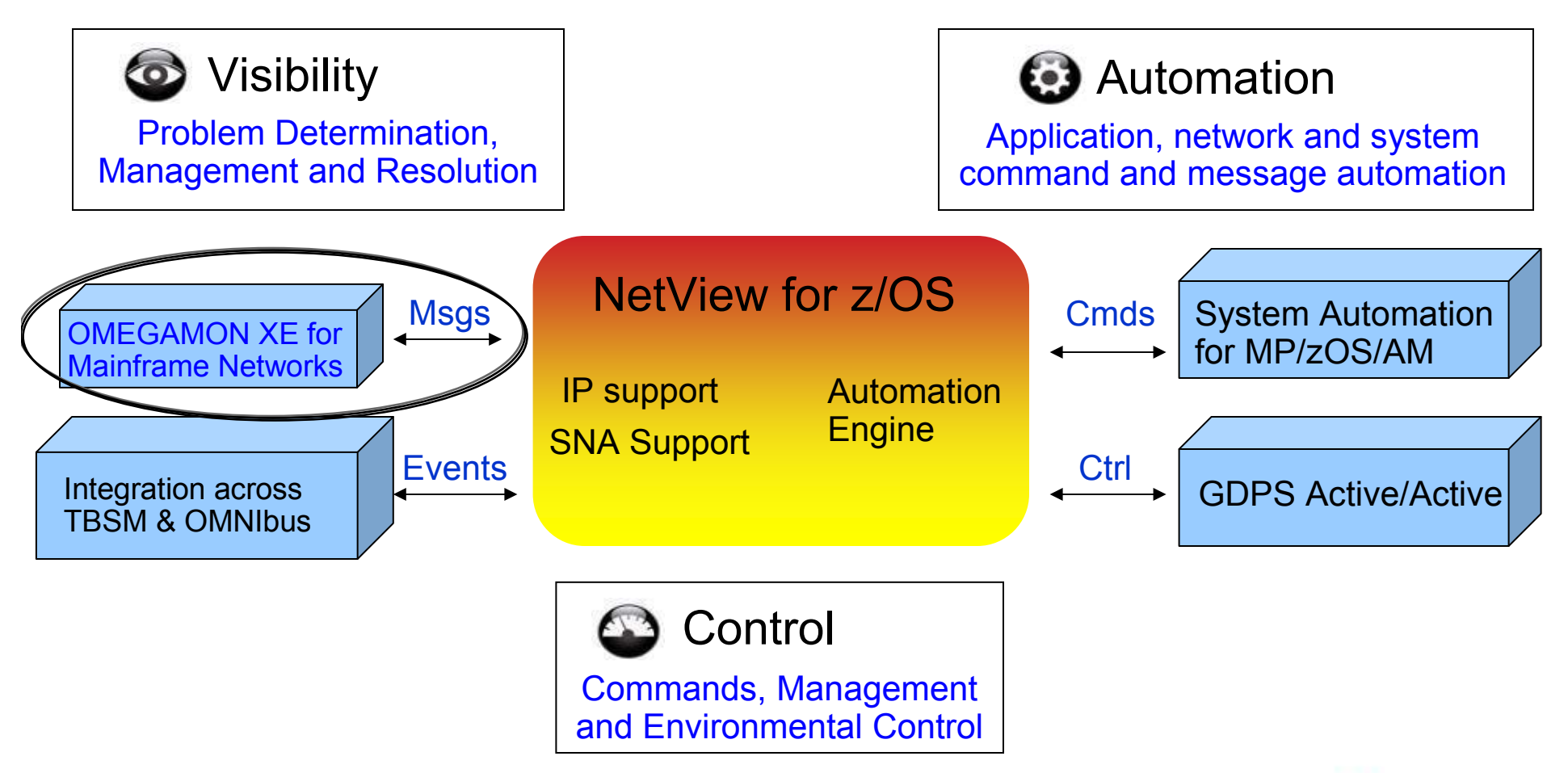

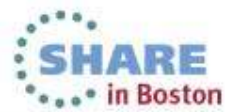

### NetView for z/OS and OMEGAMON for Mainframe Networks together create single view of enterprise networks

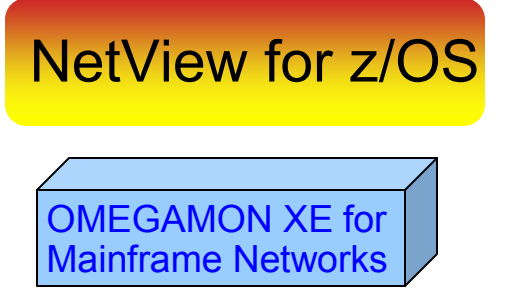

# Network Performance

Network Availability

- • Common user interface integrates TCP/IP data from both NetViewfor z/OS and OMEGAMON XE for Mainframe Networks.
- • Integration function provides customers with a consolidated TCP/IP workbench
	- • Allowing management of both TCP/IP availability and performance from the same user interface.
- $\bullet$  Smart IP tracing to immediately learn where poor or unstable TCP/IP connections hamper application performance

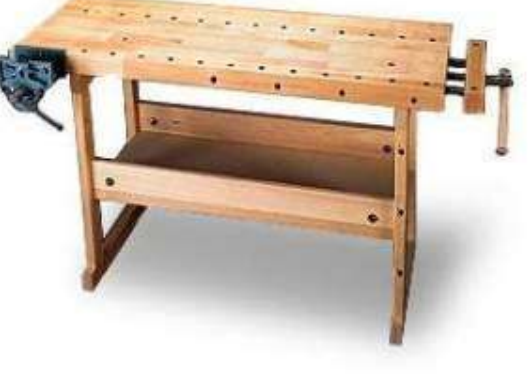

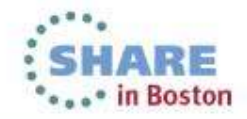

### OMEGAMON Version 5 ... Monitoring the z/OS sub-systems

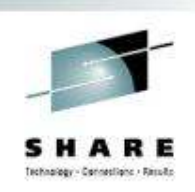

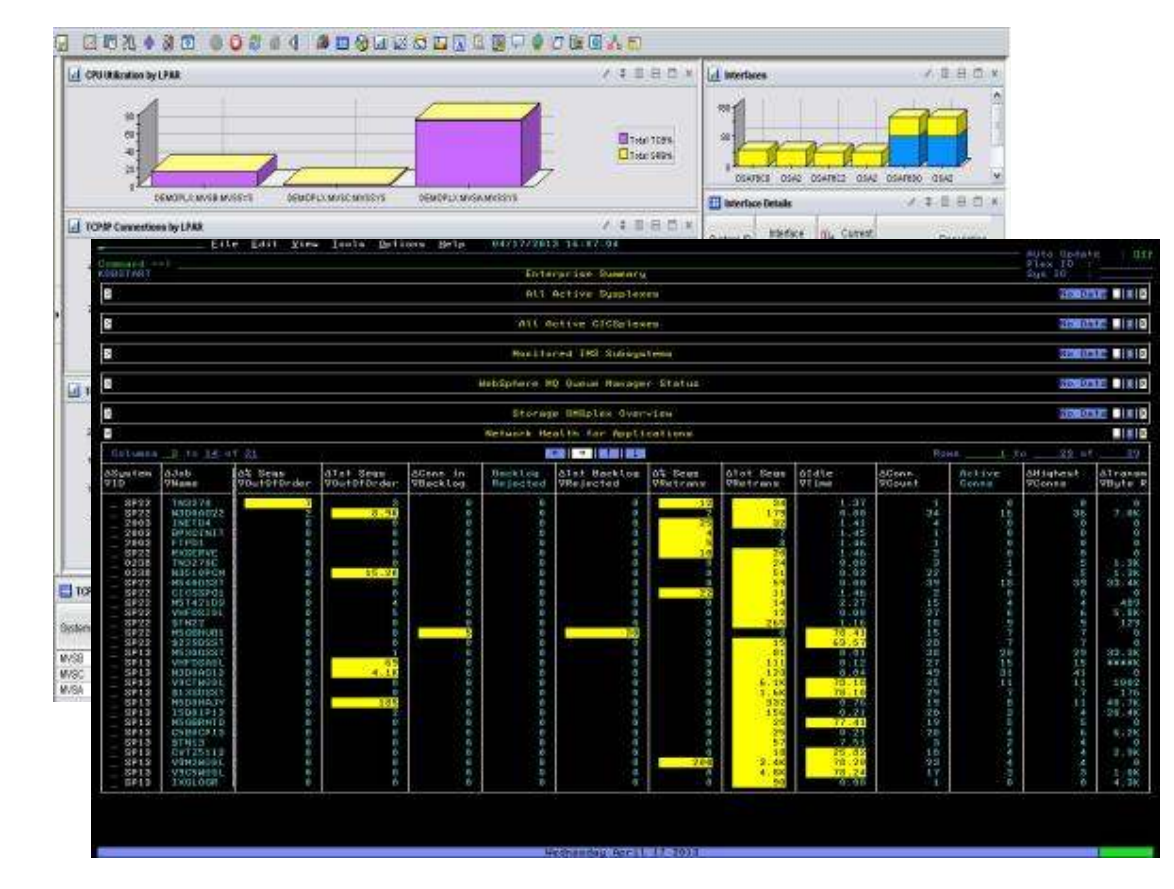

### OMEGAMON XE z/OS V 5.1.1

OMEGAMON XE DB2 V5.1.1OMEGAMON XE Messaging V7.1OMEGAMON XE IMS V5.1OMEGAMON XE CICS V 5.1OMEGAMON XE Storage V5.1**OMEGAMON XE forMainframe Networks V5.1.1**

OMEGAMON for z/OS Management Suite V5.1

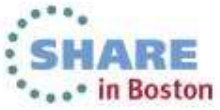

#### All the components work together to keep applications and services availableschapiger - Cennetilenc - Rassilic

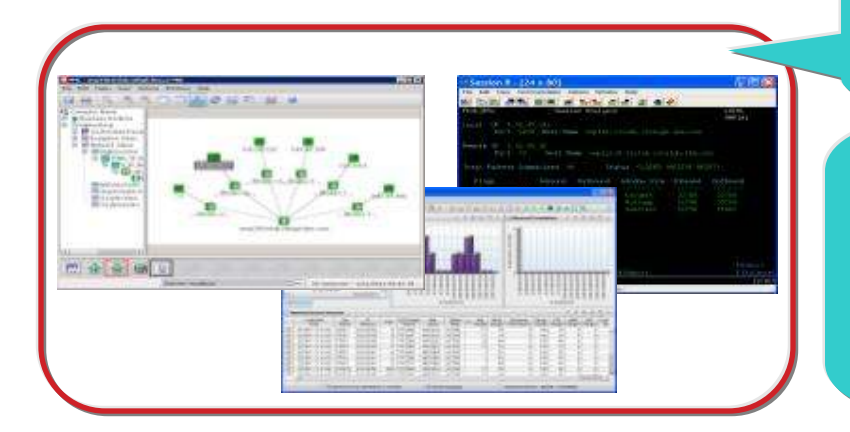

Role appropriate views of right data at right time

Rapid problem diagnostics via common UI and drill down between products

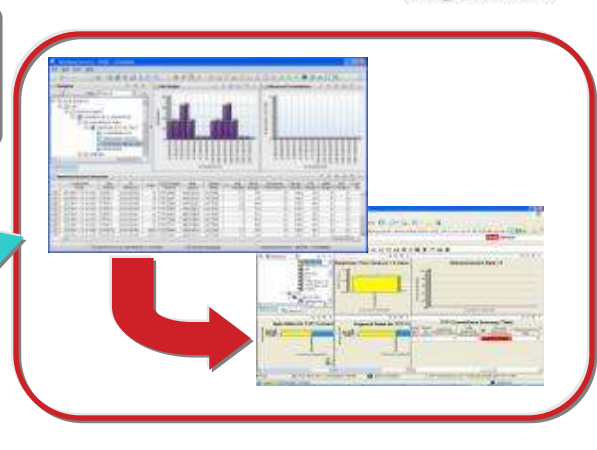

Alert me when thresholds breeched and enable to automate corrective actions

Consistent historical views of resource performance and availability data

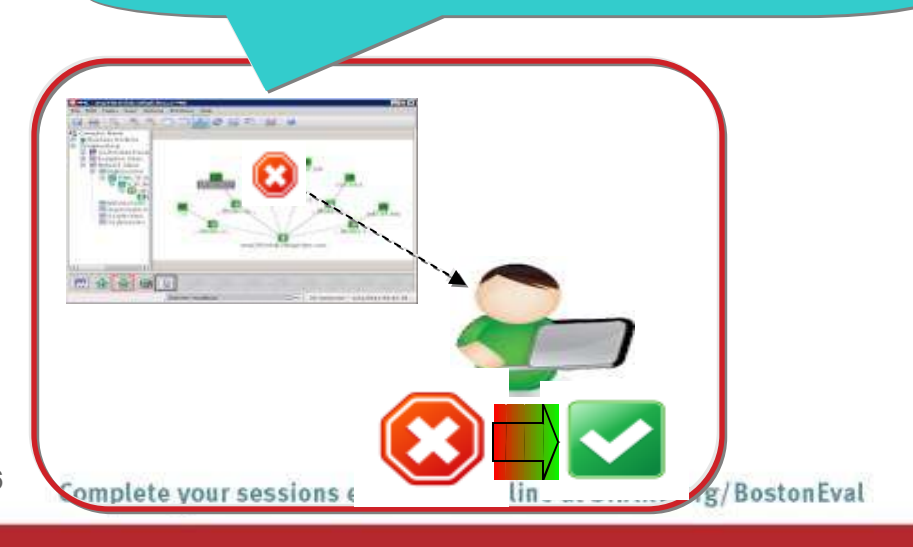

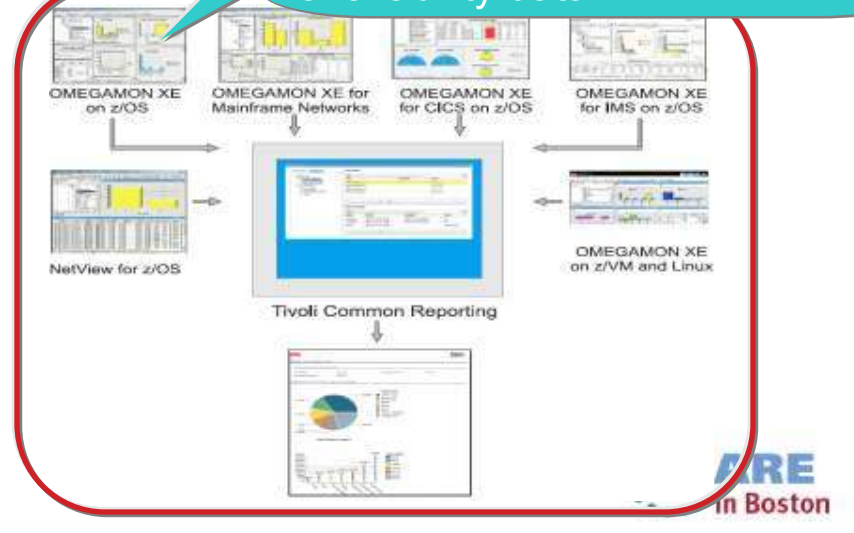

### Business Agility with improved IT visibility now available with OMEGAMON V5 family

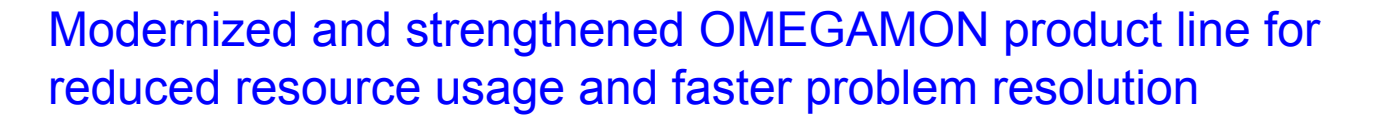

### Increased System Availability with faster problem resolution

- •Enhanced 3270 User Interface for SMEs
- •Built-in Problem Solving Scenarios

### Improved Productivity with simplified information

- •Faster Install/Configuration/Maintenance
- •zEnterprise monitoring across z196/114 and zBX
- Reduced Costs with decreased resource usage
- •Usage of zIIP specialty servers

7

•Simplified OMEGAMON architecture

### Individual products provide additional capability

Complete your sessions evaluation online at SHARE.org/BostonEval

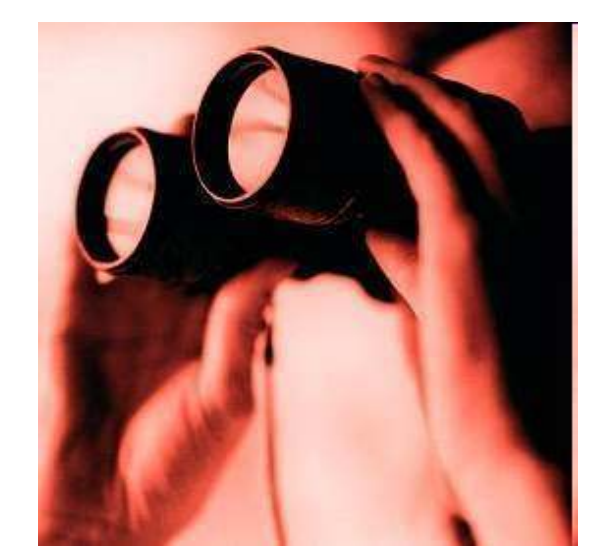

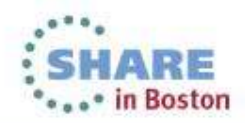

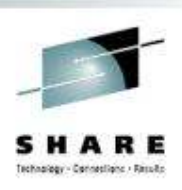

### Enhanced 3270 user interface creates Enterprise wide view of information for improved availability

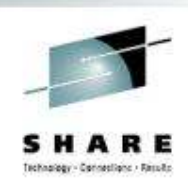

 $\blacksquare$ Understand transactions across your enterprise

8

- **Color coding to provide ability to find and resolve problems quickly**  $\blacksquare$
- $\blacksquare$ Eliminates need to move between multiple screens and monitors

### "GUI on a green screen"

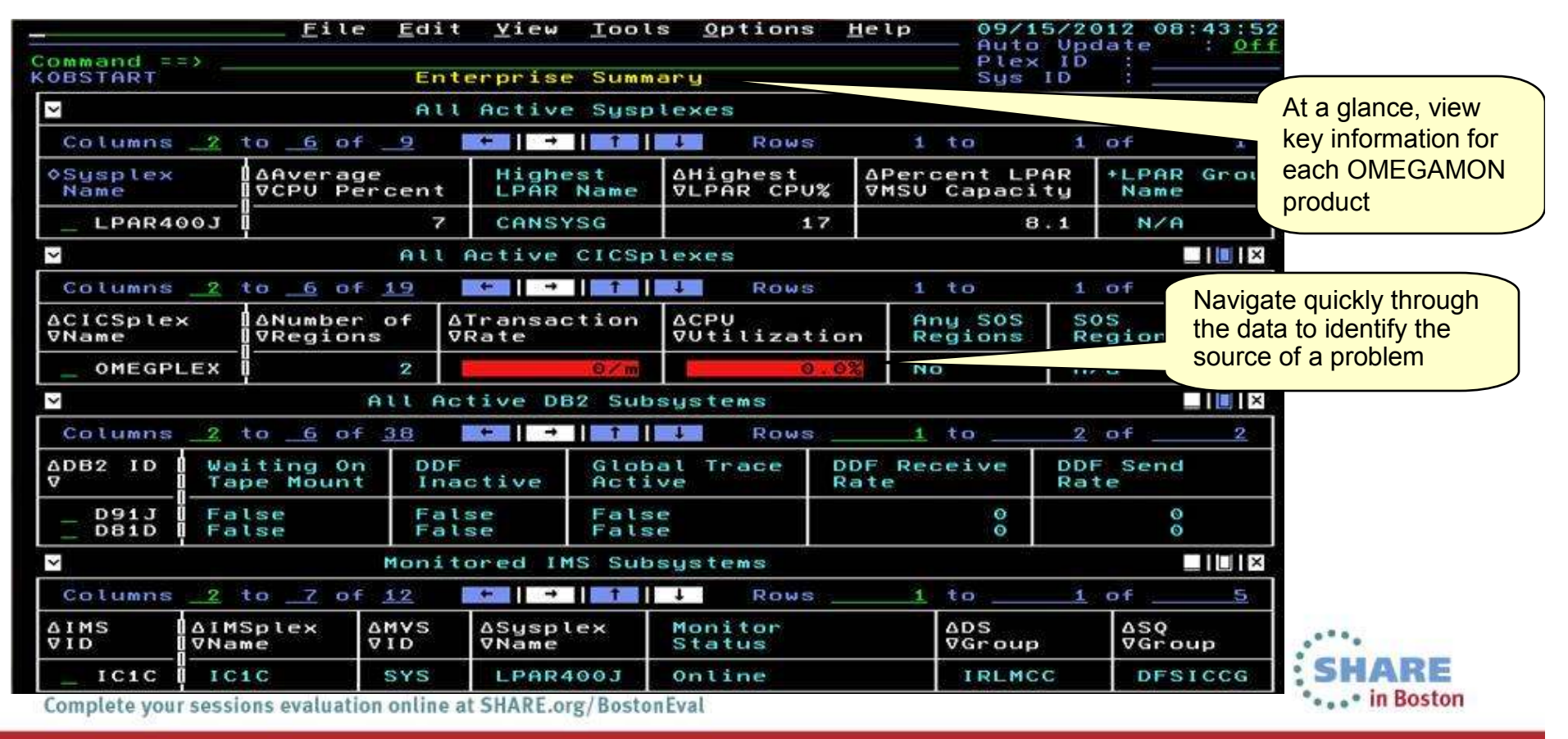

### Customer prioritized problem solving scenarios built into enhanced 3270 user interface

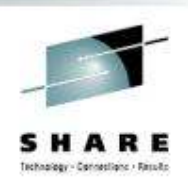

Easy to see and find critical system and sub-system information for improved performance and availability across System z

- Customized screens focused on customer defined problems
- Screen content based on high priority problems
- Includes Healthcheck and Bottleneck analysis

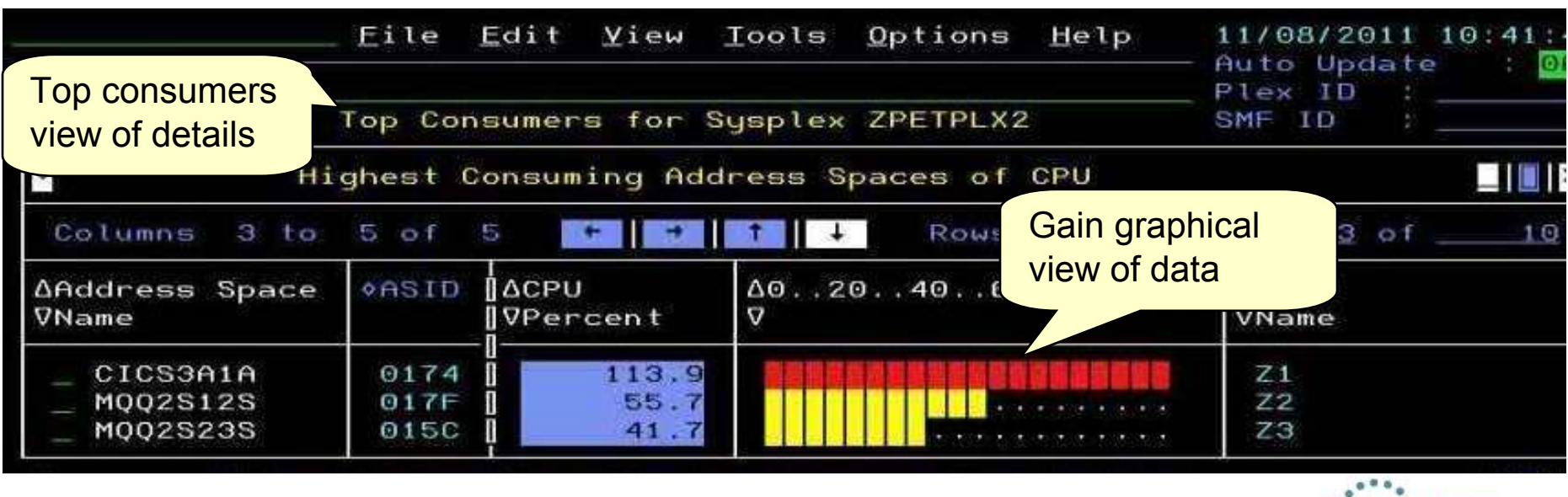

### OMEGAMON V5.1 enhanced configuration and maintenance capability with Self-Describing Agents

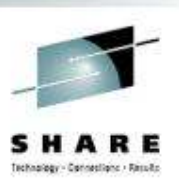

Faster, easier, less error-prone for improved reliability and productivity

- Eliminate monitoring outages caused by ITM Server recycles
	- Product upgrades/maintenance requires agent or RTEMS recycles only
- Eliminate maintenance upgrade errors:
	- Applies to new installs, staged upgrades, and maintenance
	- Crosschecks/validates version with installed data and framework
	- Avoids inconsistent application data in ITM framework layers
- Self-describing framework extensible to new capabilities
- Eliminates application data DVDs and CDs:
	- No extra distributed installs or upgrades for mainframe-centric customers
		- Moving from 40 hours a week to 4 hours a week maintenance
		- 80% improvement in time for installation and maintenance
		- 30% improvement in time to configure post installation

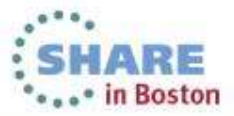

### Customer-driven improvements simplify installation and configuration using PARMGEN

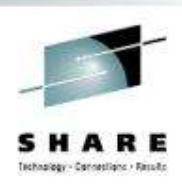

Replaces ICAT as primary way to install and configure

*Before: 145 ICAT product-centric jobs to configure 38 components for 1 LPAR RTE Today: 8 Parmgen function-centric jobs to configure components for 1 LPAR RTECustomers experiencing over 35% improvement in install and configuration time*

- Easy to walkthrough steps to complete configuration and<br>expression profile customize profile
- Automatically updates hundreds of configuration artifacts, including auto-discovery of system values
- Validate parameter settings for tolerance and type
- Imports settings from an existing ICAT environment
- Re-run to change values, add or delete products

*"I like using the PARMGEN approach better than ICAT. I find it much easierto make things repeatable...I like the fact that PARMGEN does not overwrite my running members"Typical quotes from early adopters program*

*The overall process has been simple and quick. Total time for 3-4 products (z/OS, CICS, DB2, TOM plain vanilla) has been about 2 hours Field Engineer* 

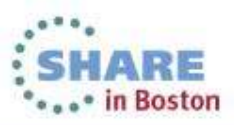

### Moving to simplified architecture driving decreased resource utilization with increased value

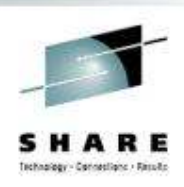

Enhanced OMEGAMON Architecture

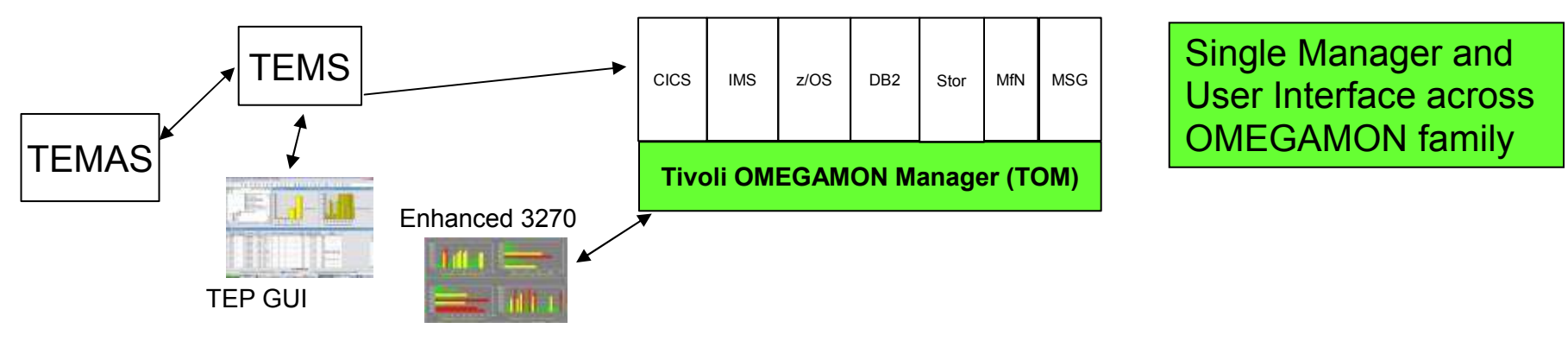

Current OMEGAMON Architecture

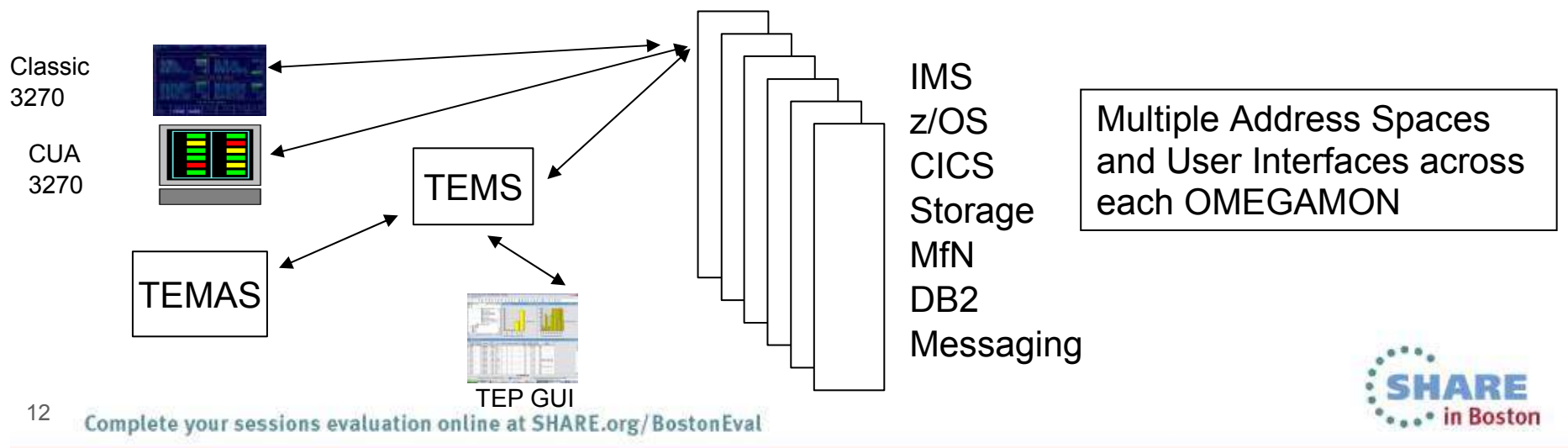

OMEGAMON for Mainframe Networks V5.1/5.1.1improves network diagnostics and management

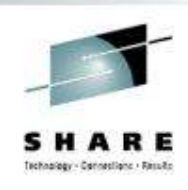

In addition to OMEGAMON V5.1 family capability:

- • Increased system availability with faster problem resolution through built-in problem solving scenarios
- •Improved diagnostics and decreased CPU utilization
- •Support for zEnterprise improves application availability
- • Improved resource usage with more control over datacollection
- •Greater synergy with IBM Tivoli NetView for z/OS
- • Improved management through additional Take Action commands
- •• Improved troubleshooting of data collection problems

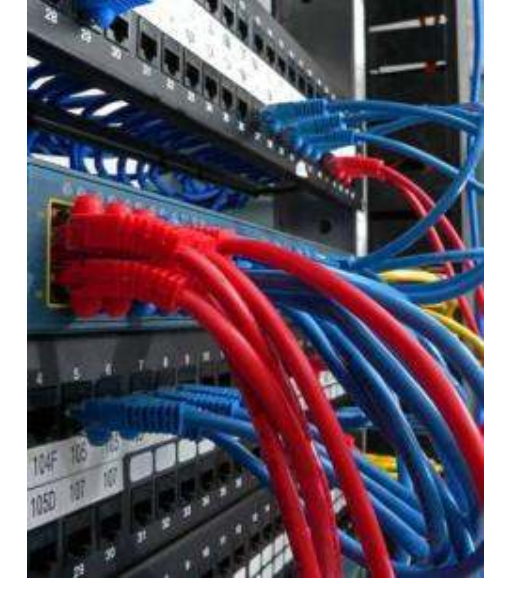

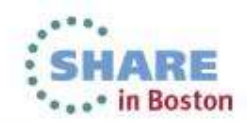

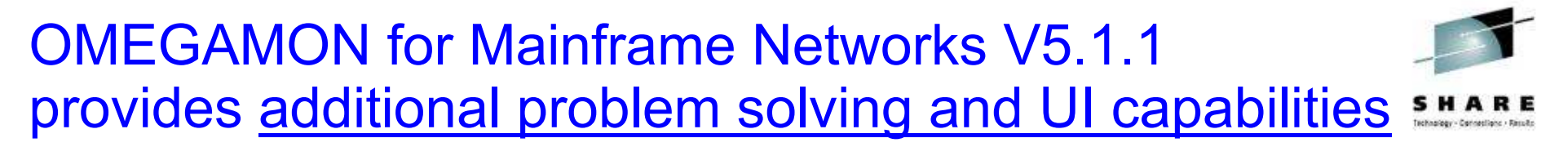

- Additional built-in problem solving scenarios:
	- FTP sessions and transfers "hung" transfers, failed<br>Iogins, applications transferring large numbers of files logins, applications transferring large numbers of files or data
	- **Enterprise Extender and HPR quickly identify**<br>Carlo merformance problems impacting VTAM applica •performance problems impacting VTAM applications
	- CSM storage usage applications holding excessive<br>amounts of CSM storage amounts of CSM storage
- Choice of user interfaces, with enterprise-wide workspaces to quickly identify, at a glance, poorlyperforming resources:
	- OMEGAMON Enhanced 3270 User Interface speed<br>and nower of 3270 •and power of 3270
	- Tivoli Enterprise Portal graphical user interface,<br>showing network problems visually showing network problems visually
	- Find commands enable resolution of network problems even faster

Version 5.1.1 = Version 5.1.0 + APARs OA42339 and OA42422 + Fix Pack 1

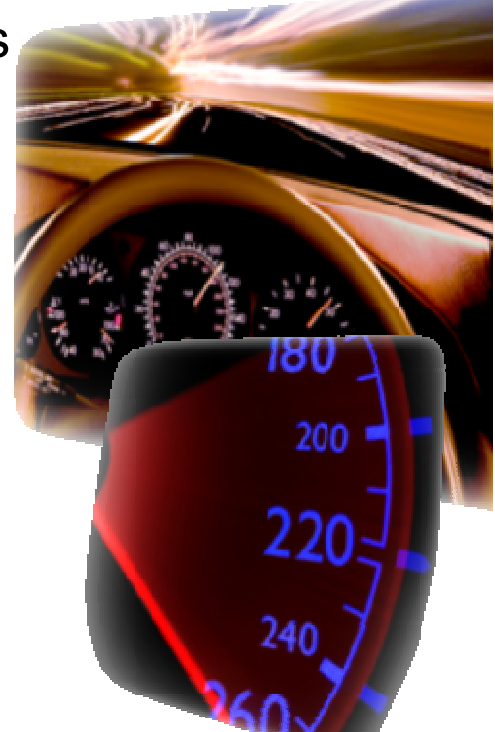

in Boston

14Complete your sessions evaluation online at SHARE.org/BostonEval

### Enterprise wide views and searches in the Tivoli Enterprise Portal: Enterprise\_Networks navigator

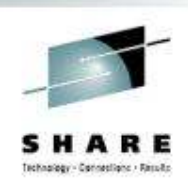

"As a network SME, I need to navigate quickly through the data, identify the source of a problem, and resolve the problem through take action commands in my current tool of choice, the Tivoli Enterprise Portal."

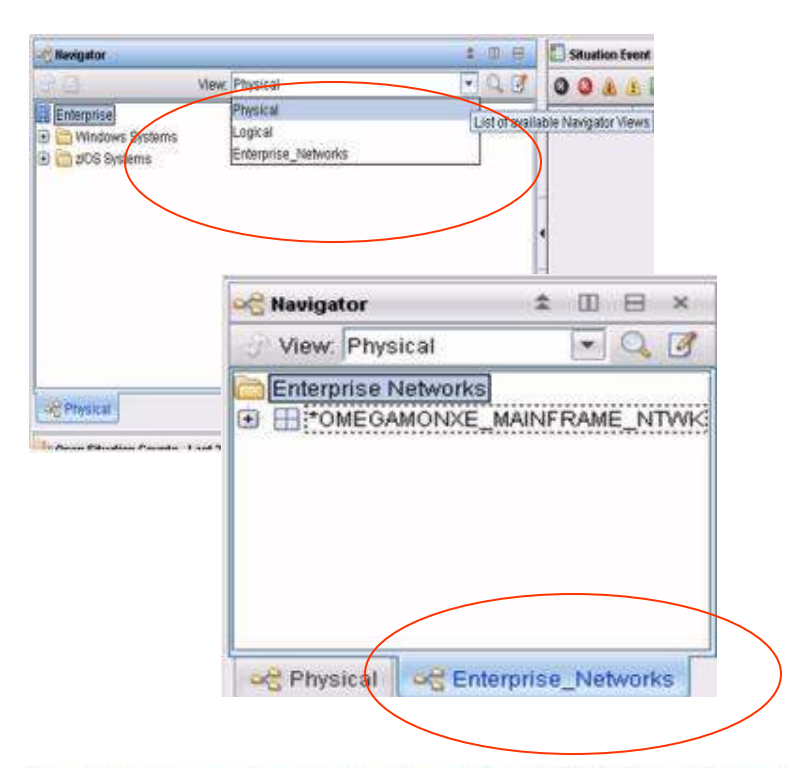

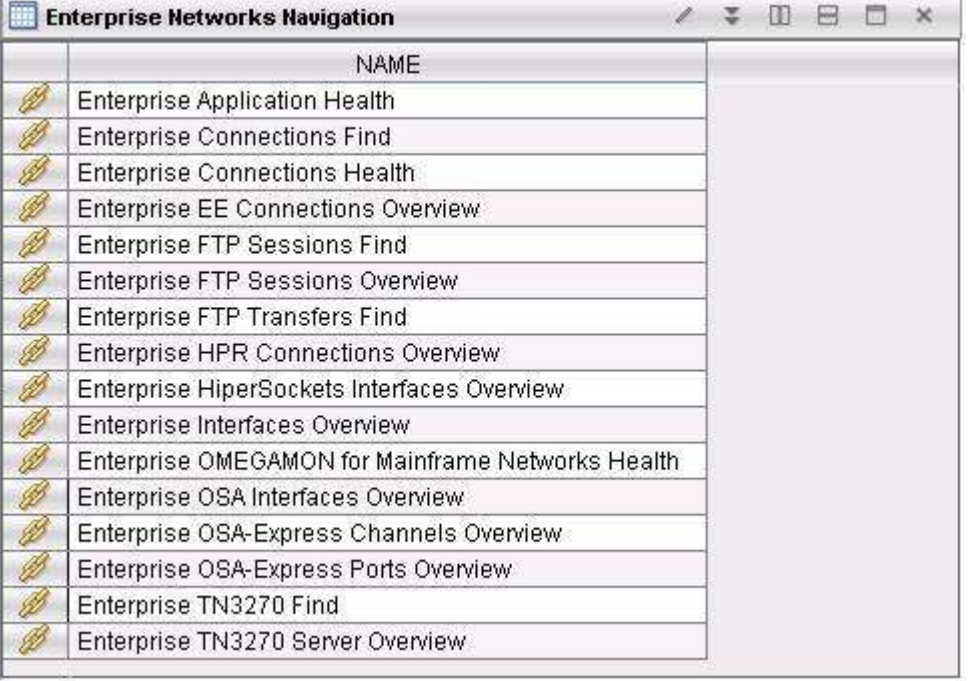

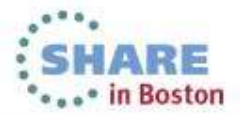

### Enterprise wide searches: find TCP connections, FTP sessions, FTP transfers, or TN3270 sessions

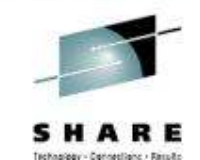

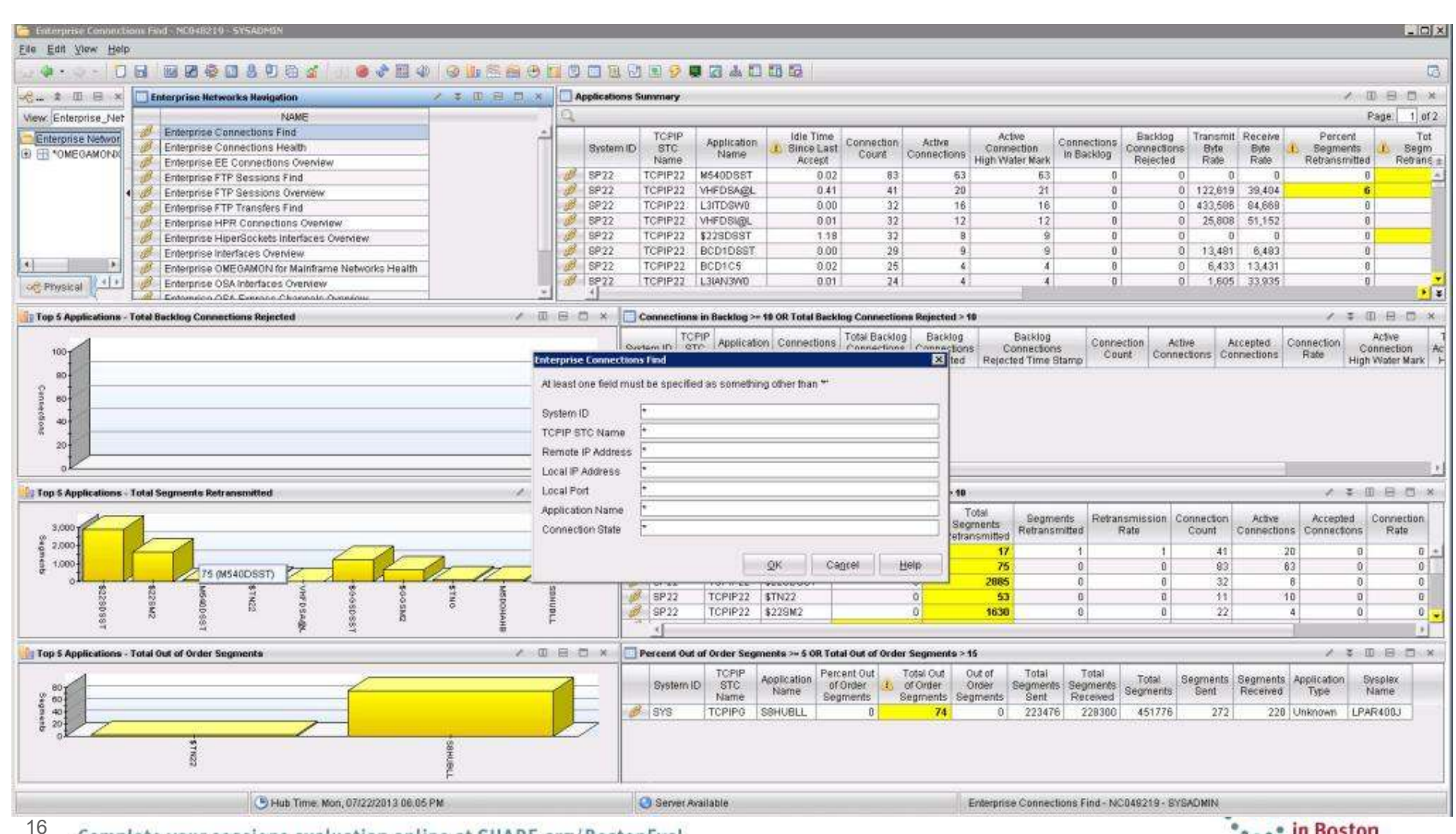

Complete your sessions evaluation online at SHARE.org/BostonEval

 $\sigma_{\alpha\alpha}$  in Boston

### Increased System Availability with faster problem resolution in the OMEGAMON Enhanced 3270UI

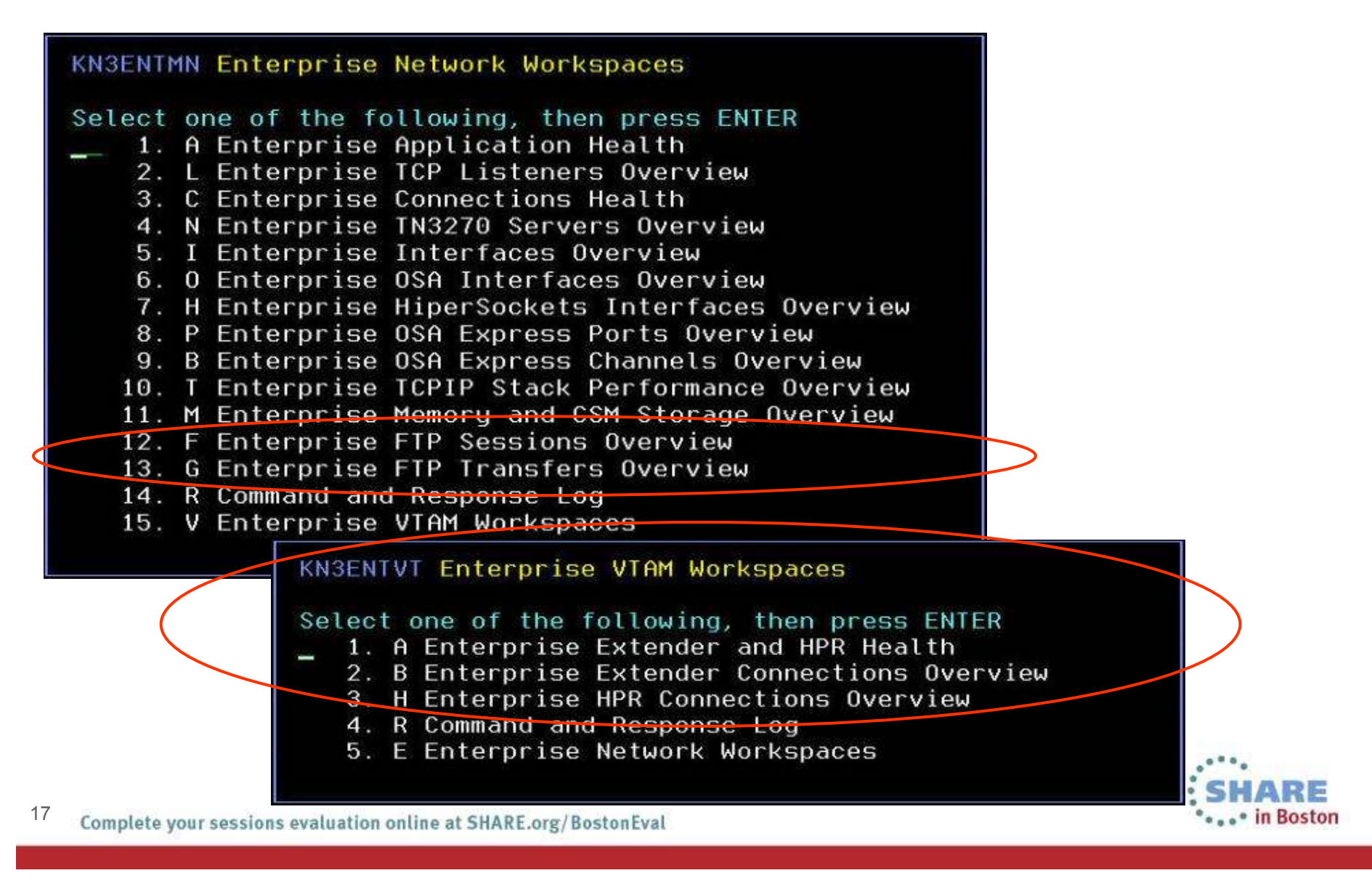

### YouTube videos of problem solving scenarios:

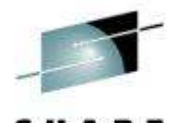

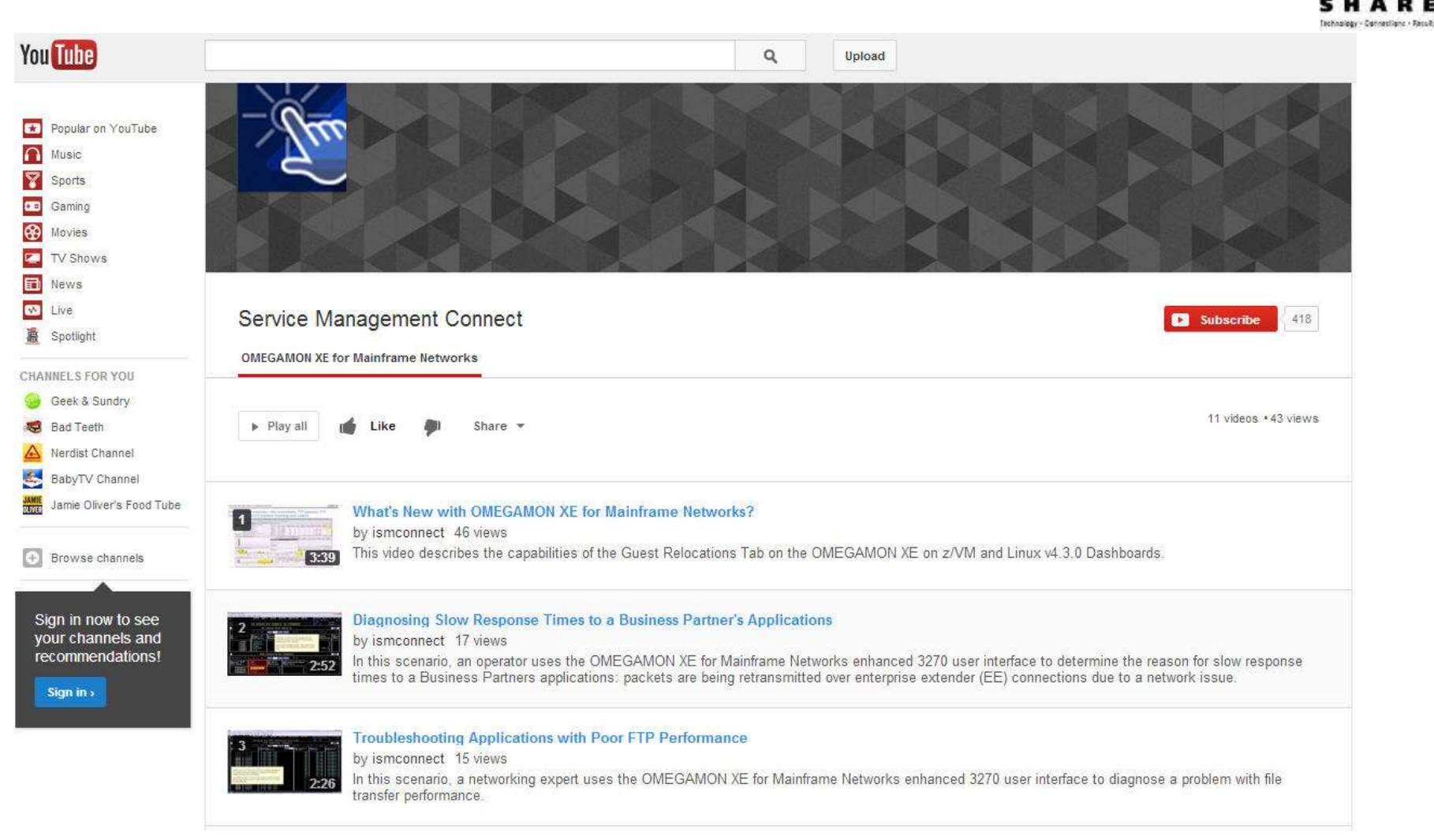

#### http://www.youtube.com/playlist?list=PLiD3\_RDV00JcpfI2GCf2mPqprba2KZCsP

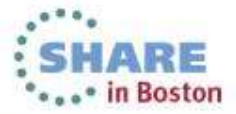

18Complete your sessions evaluation online at SHARE.org/BostonEval

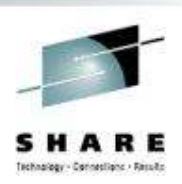

# Scenario: Why can't users access an application?

The setting:

 Saurabh, the network expert, is receiving reports of several users having issues accessing an application. He has one user's IP address and plans to use it to research this issue.

He decides to try the new OMEGAMON for Mainframe Networks Enterprise Connection Find workspace to debug the problem.

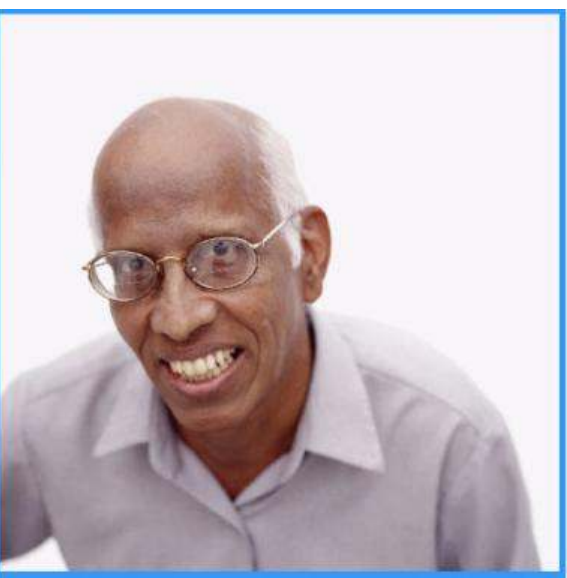

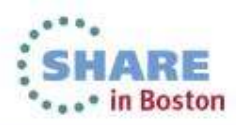

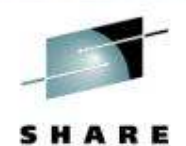

**Michael Alexandrich Contractor** 

### Why can't users access an application?

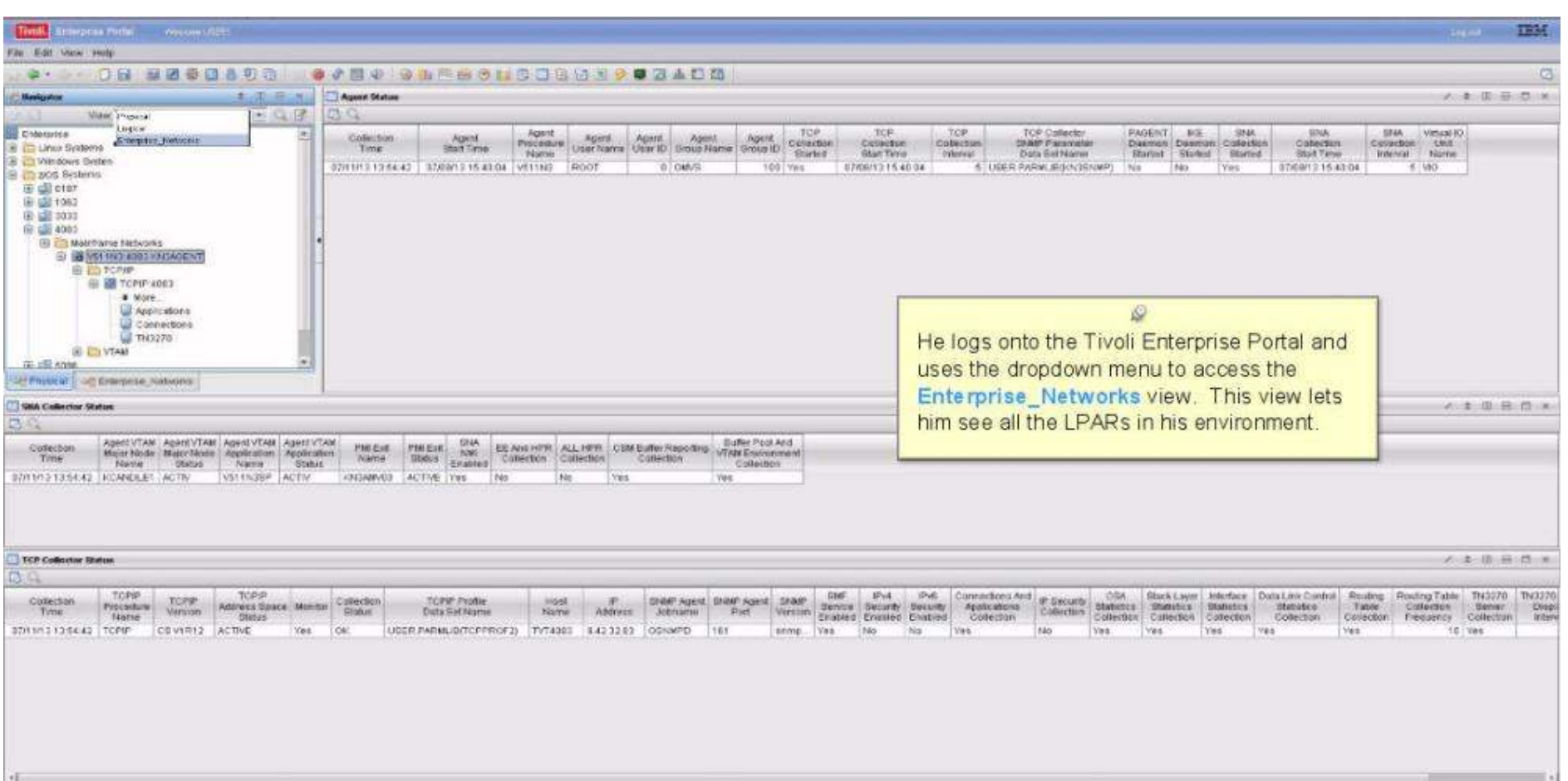

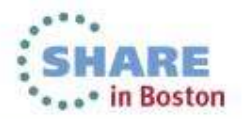

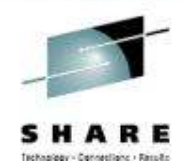

Throll. Tratargates Permit - Annunce USBN ... TEM File Edit View Help R RESOS O JAR4 Q RESOLDORDIO 40400  $-1.808141$ **Applications Summary** < I = B D x  $x = 9$  (iii)  $x = 1$ **Enterprise Networks Networks** TOPP Ide Time Adve **Eucklop Transmit Petere** Parcent Total Tatal Backleg Percent Out Out o: Mew: Enterprise, Net **NAME** Apolicidan annection Active Connections **1810** Conserver **Number 25** Since Last Constabions **Style Byta** Sepments: Segments: Consections of Crow  $-0$ eta Connections Name: Cours in Banklog Estorato e Nobezi Enterprise Connections Find **Navie** Accept **Holds Water Mark** Trerented **Blade Thata** *<u>Rebaremited</u>* Retransmitted **Datached** Segments Segmen E TI YOMEGANONO all 1081 TOP 5  $0.03$ 7.470 174.913 **V511000**  $14$ Link (Wzard) 201 18 首 a1 1248  $10 - 0061$ TOPP. USE DAY  $44.82$  $2\frac{2}{3}$ 366 a1 84,910 34 Link Anchor - 37  $10<sup>1</sup>$  0061 218.64 TOPIO 1,40393 18 ū  $\overline{p}$ 67  $\ddot{\theta}$  $\overline{6}$ a. -21 Estendos FTP Sessons Continui  $= 2181$ T/Stip **USE END** 10.65  $nk$  $417$  $\sqrt{2}$  $-1$ 61.328  $\mathcal{R}$ 41 Esterprise FTP Trensfers Final  $H$   $1732$ TOTIO 1513101 19.10  $+7$  $\alpha$ a) 25.330 346 530 e Esterprise I/PR Connections Overview  $100 - 0181$ TOPP **VESTINT** 16.96  $15$  $747$  $78$ a Z. 开 a1 b. **Enterprise HoerSockets Interfaces Overview**  $-40001$ TOPP VTAM.  $0.00$ fit. 57  $\leq$ D. **D** 31 Đ. **Infinit Enterprise Interfaces Overview VTAM**  $600$  $74$  $50<sup>2</sup>$  $10 = 3081$ TOPP  $6$  $\mathfrak{g}$ al i. Esterpnise CMECAMON for Mainthane Networks Health **INSTERA WA 17** all Lincoln TOPP  $\cdot$ n 3ì -61 n. . Enterprise CISA Interfaces Overnew  $\times$ off Physical **Consider ADA Curren Alex AND BEX DOMESTIC** A 本 单 目 D (N) Top 5 Applications - Total Backley Connections Rejected  $\circ$ TCI Active Time stamp for Application Syspies<br>Connection Active Connections Tige Trains Name System ID ST He chooses the Enterprise Connections Find workspace 100 Nan High Visiter Mark | Hogh Water Mark as) from the Enterprise Network Navigation view 50  $\frac{1}{2}$ **AID BUD XI** /本田县西米 Percent Segments Retransmit >> 3 OR Tetal Segments Retransmit > 18 Top 5 Applications - Total Segments Retrainmented TOFIR) Farcent Total Application Segments Retransmission Connection Application Active Accepted Connection Sysplex Britem ID STC **Segments** Segments BB. 0.000+ Name Retrainimitied Rule Circel Consedere Concediate Rally Type Name: Retansmitted Retarembed Name I 4000  $00 - 1707$ TOPIP VS11N3  $57$ 0 Unicocon PLEXS 538  $2000$  $1003$ TCPIP TW3270 23 0 TN3270 Server PLEXY G. a  $00 - 0061$ TOPP TN3278 4500 0 Th 2273 Sener PLEX3 Ō. õ UL 8361 TOPP V51100S 1240  $61$  $31.$  $14$ 0 Uninoun PLEX3 o **B** C361 **TCPIP L423N3**  $62$  $\Omega$ 10 ś 0 Unionoids PLEX3 **B** 8361 TOPIP (9511N)  $21$  $0^ \vert 0 \vert$ 25 5 0<sup>1</sup>Unissem PLEX3 A 1 E C X Percent Out of Order Segments - 6 OR Total Out of Order Segments - 15  $4 3 08 8 x$ Top 6 Applications Total Out of Order Segments Deterrib STC Application Parties Cut Total Out Out of Total Total Tutul Segments Begrunts Application Systems of Criter 1. of Croter Circler: Segments Degments Name Name 300 Segments Bent Received Type Name **Sagmerni** Begrowth Segments **Bent** Recoverd TCPIP \V511DSST 576 9 427360 582543  $402$ 1086 Unione PLEXI  $1661$ 969903

**SHARE \*\*\*\*\*** in Boston

Tivoli states on Periut. In an excellent TRM File Edit View Help 25 . 2 . 亚 田 × **Interprise Networks Hangstion** 2 2 1 2 1 x Applications Summary A 3 图 日 X Backlop TOPIE ide Time Transmit Receive Parcent Tatul: Total Backley Ferrord Out View Enterprise Net NAME Action Out z Application Connection: **Attle** Connections STO Consection System (D) **Shoetast** Connections Ryle Segments Connections of Order Ortor Bits **Begments** di Enteroise Connectors Find **Name** Count .. Connections in Backleg **Enterprise Nichost Bisme** Accopt Egh Water Mark **Fiatected** RWH Rida Retransmitted Retransmitted The actor. Depreem Cegner Priterprise Consections Health E TOMEGANONO 3061 TOPIP **V5110007** 0.03  $<sup>3</sup>$ </sup>  $14$  $^{12}$ 7,701 174.361 1379 Enterprise EE Connections Overview  $13061$ TOPP **V511943** 95.954 440 47.65  $26$ 21 Enterprise FTP Gessions Find TOPP 5423943 254.22 247 64  $10081$ 16 1E **Contained to FTP Dessions Overcow** (818) TOP P V611N3 22.19  $18.$ \$6.535 376 Enterprise FTP Transfers Find  $1803$ TOPIP V511N2 21.68 17 25 91C 186 764 E Enterprise HPR Connections Crenowy  $-20181$ TONP V423983 22.44  $15$ ö Enterprise HiperScriebs Interfaces Overview  $3501$ TOPP VTAM 0.00 74 55 5 Childrente interfaces Cuentaur  $74$  $\overline{11}$ one rise Connections Fina п Criterprise OMEOAMON for Mainthame Networks Health 306 Crisipite OSA Islamice Overcaw 2.413.1 **UC Physical** At least and field mudt be specified as samething other than \*\* **Company of Banks Of** Top 5 Applications - Total Backlog Connections Rejected A: 图: 图: 图: N A 本华县首大 Bystem 23 Activa. Time stamp for klos-TCPIP STC Name Connection Active Connections Application Shripler Connection Active Accepted Connection selitors. taile Count Connections Connections mate: Type Filancie Remote iP Address inve Stamp High Water Mark - High Water Mark as B Local IP Address Local Port 加量 Application Name 45% Convertion State QK Caprel Hill Top 5 Applications - Total Segments Retransmitted A 10 H C K T IMMON Segionis Refugees To Tok Tablis appears for a law T < D B B K TOPS Percent Total System to STC Application Segments Retransitation Connection Adam Accested Connection Ateliation: Oysplex Segments t. dephents  $6000x$ Rehansmitted Rale Count | Connections | Connections | Rus Type Nama Retransmitted **Name** Retransmitted  $4000$  $1003$ TOPP US INC. 2.000-TOPIP TH3279  $18001$ TOPP TN3273 This action causes the Enterprise Connections Find  $14 = 0061$ TOPIP VS110881  $1 - 0.961$ TOPIP LAZING dialog to be displayed. Saurahb enters the user's IP  $0 - 0361$ TCPIP VS11N3 address in the Remote IP Address field **ABB**X : 080 x Top 6 Applications - Total Out of Order Segments Percent Out of Order Segments > 5 OR Total Out System ID TOP Application Percent Out 题 Received Type Name Sent Received Septems **Bart** Name **Segments** Segments Segments # 1361 TOPP V5110SBT **ARR** 0 445882 809135 1054817 422 1096 Unicon PLEXX fil

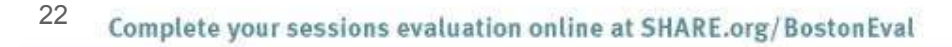

 $\overline{\bullet}$  $126$ **SHARE** ... \* in Boston

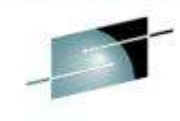

Technology - Canneslianc - Results

Three Riverplas Porter. Accree (209) **EDM** File Edit View Help O & B O O B B O D O D O B O O O O A D D R BEODADE / T B B B x C Transmission Throughout メーキ·III おけ ※ C = = E E X Ederprise Hetworks Manigation 4 3 16 3 17 x 0 Transmission Performance Enfertime Network **DELLARS** 600.00 3,439 OVOIANO 390° EE Enterprise Application Health 1,205 Enterprise Connections Find nee cor Enterprise Connections Health 1.930 Externise EE Connections Oversew  $300$ Enterprise FTP Sessions Find **ADE DE**  $104$  $\frac{1}{2}$ Esteronse FTP Sessions Overview Externice FTP Transfers Find 400 200 000 Enterprise HFR Connections Overview 398 Enterprise Hipe/Socials Interfaces Dientew Enterprise Interfaces Ocensew Exterprise OMEOANON for Mainframe Networks Health Enforces OSA Interfaces Overnow Enterprise OEA-Express Channels Overview Conseiler Norder Connection Namber Enterprise OSA-Express Ports Ocensew Enterprise TNS276 Find **EReceive Byle Rate @ Response Time C**Receive Segment Rate @ Retronanistics Rate C Physical ULL **B** travels live it also Enterprise TNI276 Server Overnew Transmit lingment flate TCP Connections Summary / 本 图 图 图 W Secolar Transmit Total Receive Transmit Degment Degments Degments Segments Total Total. Interest Interior Outlockind Receive Send Inbound, Outbound **Ryles Total** Outbraced fivius Dáir Dyfes **Eytes** Total Total Osen DVPA<sup>1</sup> **Box** Byte **Jelton Boss Bites** Sant or Begments Segmants Eytes Queues Oat **Bytan** Oseued Date **Buffar Buffer** Interface Winterface  $<sub>0</sub>$ </sub> Rale Received Send **Bytes** Rule Received Sent Segrounds Buffered Time Stars Type **Buttered** Rate **Thate** Received Received **Gaint State Duty** Received Received Sant Time Stamp  $0.74$ **Size Norwal** Name 16496 59798 339 63138 298894 1699 300893 82,492,576 714, 877 03,167,453  $+31$  $34$ 161 659 140 387. 191741 45625 32260 32763 TERRUNA: PASSAN NO 277385 B. 05 510473 510530 79 625060 625140 510,473 510,539  $324$ 1683  $272$ 1295  $1372$  $1372$ 16384 15304 тспяшта: пазви не 85 1245  $273.$ 071212117028 1099 Q When Saurabh views the Enterprise Connections Find workspace that matches the criteria he specified, he sees that the Outbound Bytes Buffered value is yellow, meaning there is data waiting to be sent. He scrolls to the right to look at other values for this TCP connection.

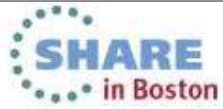

Technology - Canneslanc - Rassillo

Thok Estepha Pond - Abon 2000 **TRM** File Edit View Help **H WEODADS OF BO OLSACHODES O DADA** J S B B X C Transmission Throughput / 3 回 日 四 × **PL 3 T BM: Beturprise Notworks Resignion 2 B B X Transmission Performance** Enterprise Network **Hallen LAN** we bee E TOWEGANONO Fateransa Anglication Health 1,300 Enferonse Connections Find nos por Enterarias Connections Health 1300 Enterarios EE Connections Overview side. Enterarise FTP Sessions Find **ADE COR** 46 f. sto Enterprise FTP Session's Overnow Enterance FTP Transfers Find 106.000 Enterprise HPR Connections Organized ë2 Enterarisa HiperSockets Interfaces Overnaw Enferorisa Interfaces Ocenteve Enferorisa OMF/NANON for Mainframe Nebotrics Health Enterarios OliA Interfaces Overview Enterprise OSA/Express Channels Overview **Convertise Number** Conseilin Narder Enterarisa OSA Express Ports Overnow  $[1]_1$ Enterprise TN3276 Find **Little State Byte Rate** @Response Time Receive Segment Kate @ Rattananessun Kate **SCREEKE PIF B** Transmit Byth Kate Enterprise TN327E Server Overview Timent Sypontilaly **TCP Connections Summary** → 1 0 8 0 × TOPIO Connection Out of Tatal Out Dustcate Congestion Local Window System ID STO Application Har Time Percant Local Lorac Remote Remote Connection Connection Résideuse fletransmission. Degments: **Time** Connector Start: **Stron Last** A re Begineria Retractorited Septents ut of Order Order of Order Window 300 Name IF Address Part IF Address Pat State Oursen Time. Rate **ACRS** Frequency Ratronomibeo **Retrimenized** Vanance Segments Degments Degments Name Wurriner Time Activity 1000  $10064$ 624 TCPP TN3270 1424581 27 24240.65 1790 CONSOLIACADE ESTABLISHED 07/12/13 11:30:19 00:41:45 00:00:15: 11.82  $0.62$  $13$  $11$ 209 740  $\Omega$  $\alpha$  $1300 + 1000$ TCPIP VS11DBBT 34245.81 2110 24240.66 1775 UKIOZZ?ECO ESTABLISHED 07/11/13 12:57:55 212210 08:00:12  $1.02$  $257$ 30534 n. Ò He finds other values that are out of range: response times are high and a high percentage of TCP segments were retransmitted. He clicks on the Link icon on this row to get more information about this TCP connection.

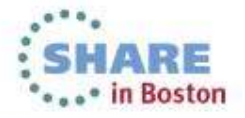

Technology - Canneslanc - Rassillo

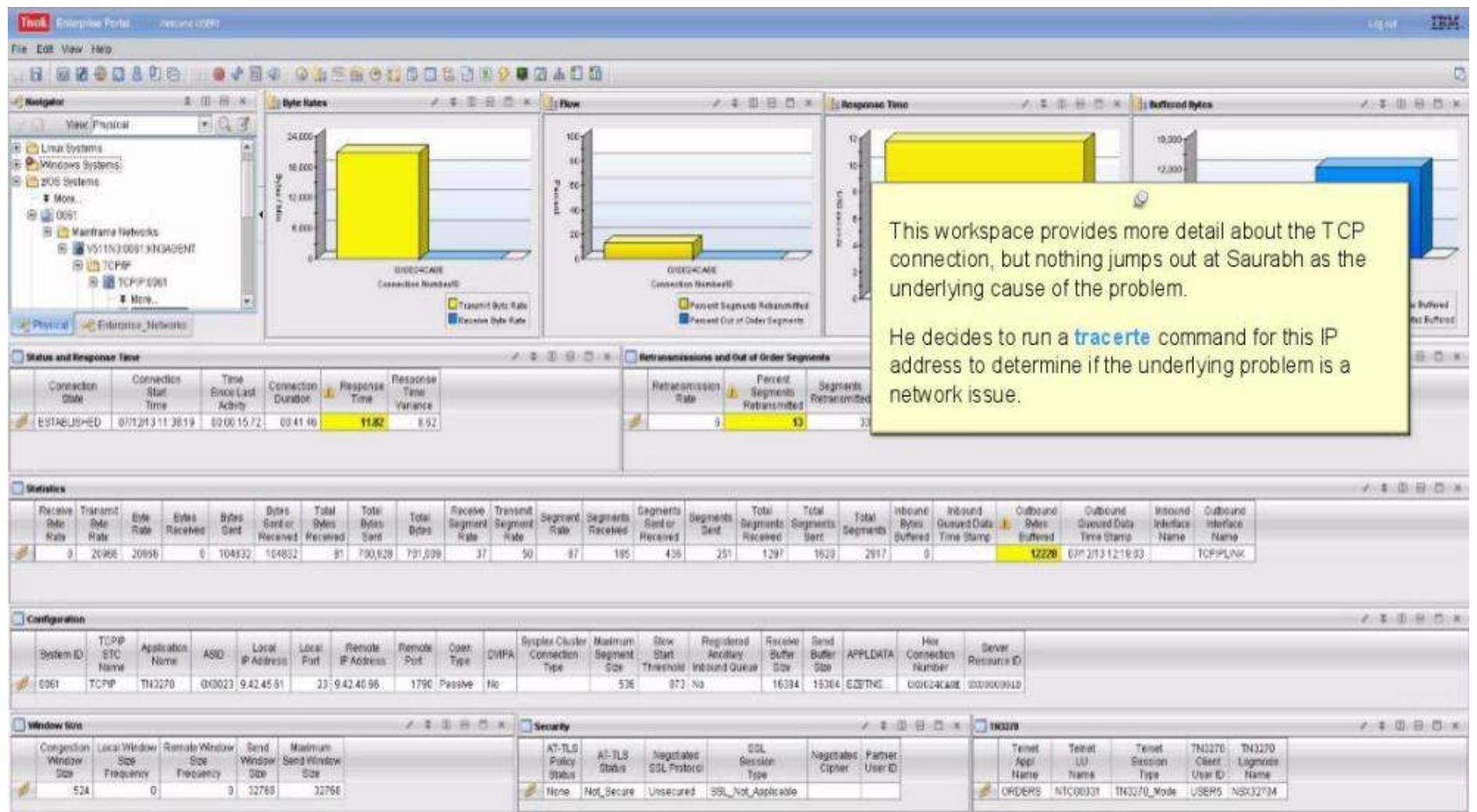

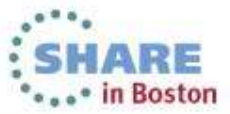

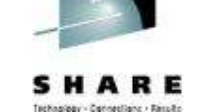

Tivoli, il foreignee Podel, come come : Tracerte IP Address  $\overline{\mathbf{z}}$ **TRM** FIA Edit View Held Command Input-日 亚语音目音明白 9.4 Hostname or IP Address: 9.42.40.66  $2$  (B  $H$   $x$ ) **C K** J Response Time Packet Size: A 3 D H C X C Buffered Bytes ノーキー用い具に門に来  $-07$ Wew Payskal **TCP Stack:** Interface: 10,000 E LINA SYSTEMS Source IP Address: 33434 942,45.61 Port **Primone Systems** 12,000 E La pros Breteine 30 Max (hoos): Try. l3 E More 8,000 lo.  $\overline{5}$ **图面 00时** TOS: Wait: 4.993 Si il Mambarro Nobotrks  $\Box$ NoName: [3] Debug: B B VS11N3 0051 KNADENT  $\rightarrow$ 月 NoRoute: 問 图 白 TCP炉 Verbose: **Transportant 岛通10FP1061** Connection Number(0) 同 LimDisp: Addrive: O IPv4 # More aspitted **Changest Edge Buffined** CHOOSE ARE C IPv6 Outlook Dear Buffalls UP Physical L. of: Enforceme Meteoritis ignatic Connection Number Command Output States and Response Time  $4080x$ ler Segments Connecticu Time. best Total Fenent Gut of Total Dut Segments **The Segments Charles Councer Following**<br>Retrainsmitted **Expressions** Charles Council Mechanics Connection Duplicate **Stud** Since Last hents: **State** ACK6 Tires **Activity** indrd. Retransmitted Segments Segments Segments ESTABLISHED 071213113819 0300157 This dialog is used to issue the tracerte 2.1.0.9.0.K Statistics command. The dialog is prefilled with the values Receive Transmit Evie Edes | Béas ds fis **DANCE Dollar** from the selected row, but any of these values Rate Received Gent Ras Rate  $\mathscr{B}$ 0 20966 20956 0 166632 OK Cancel Help can be modified. Sauraubh accepts these default values and dicks Configuration 2. 3. 0. 0. 0. x OK to start the trace route. TOPP Sysplex Cluster Maximum Slow Registered Receive **Rende** Application Local Local. Fornote [Osen] **HFO** ASO. DVIFA Connection Segment Brart System ID Artellary Buffer Name IP Astress Part. P Address Pirt Type tize Threshold Inbound Queue Gay Name Type: 16394 16384 E2E1145. | CODESALANE CONSOURCES di cost TCPP 7943270 000023 9.42.45.51 23 9 42 46 66 1790 Passaw File 536  $073 - N0$ Window Stre A & B B & C Security **J I G B D A TINOR** A B 图 图 图 Congestion Local Vitrdow Ramobe Window Send Marimum AT-TLO sist Telnet TN3270 TN3270 Telnet Telnet AT-TLS Negotiated **Registated Partner Yindow** Size Window Send Nindow **Base** Police Session **Foot**  $-144$ Sassion Client Lugnude Status GSL Protocol Cipher UserID Ste Fraquency Frequency **1 500 1 GOE Status** Name Name Prom User (D) Name Type  $524$  $\Omega$  $91.32769$ 33768 Mone Not Secure Unsecured SSL\_Not\_Applicable ORDERS NTC00331 TN3270\_Mode USERS NSX32704

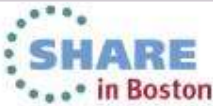

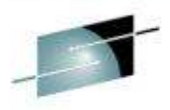

**RE** 

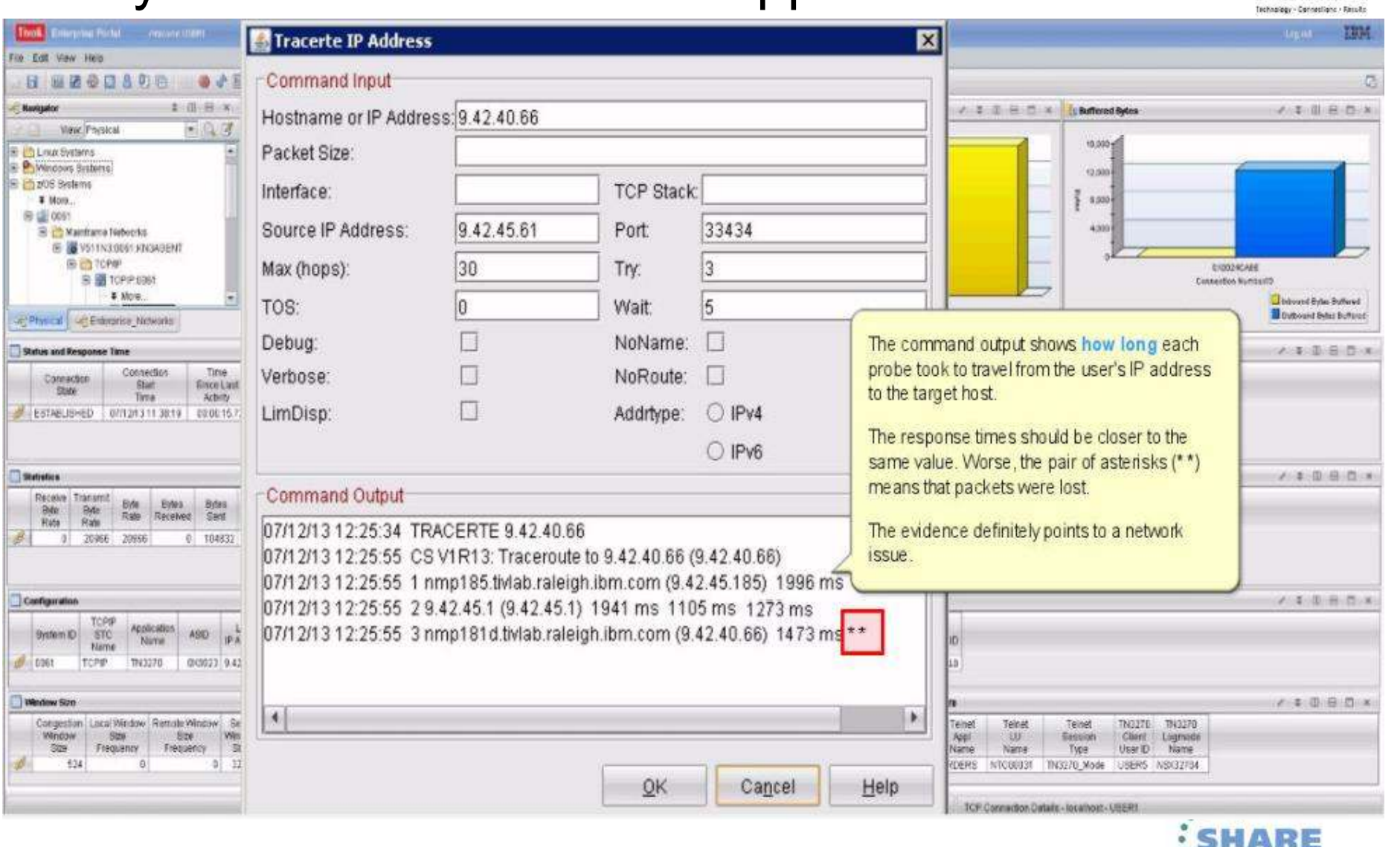

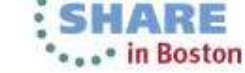

27Complete your sessions evaluation online at SHARE.org/BostonEval

Using tracerte, Saurabh has determined that the problem is a network issue. He sends this trouble ticket to the IT support group for resolution.

The OMEGAMON for Mainframe Networks FIND function helped Saurahb to quickly identify the source of his problem and move toward a resolution.

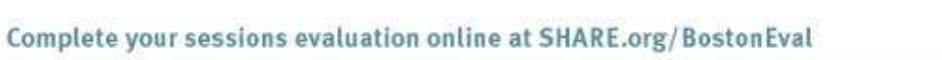

28

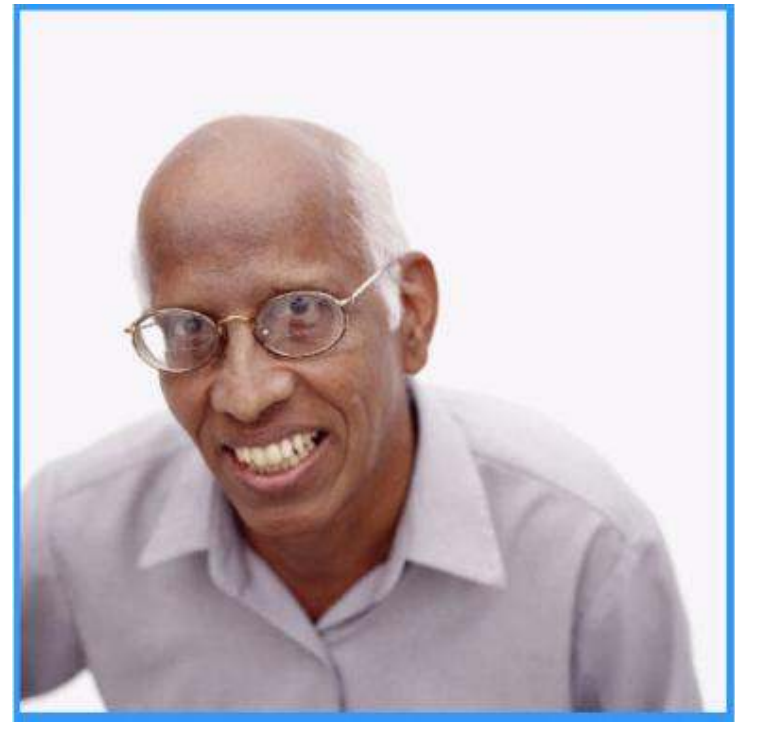

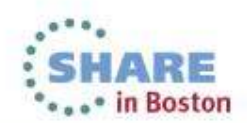

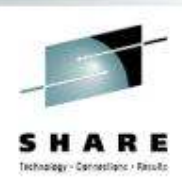

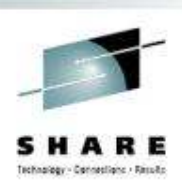

The setting:Annette is an Operations Analyst.

> Today, she received reports of slow response time with a Business Partner's application. She knows that the Business Partner's network is connected to her company's network through Enterprise Extender (EE) Connections..

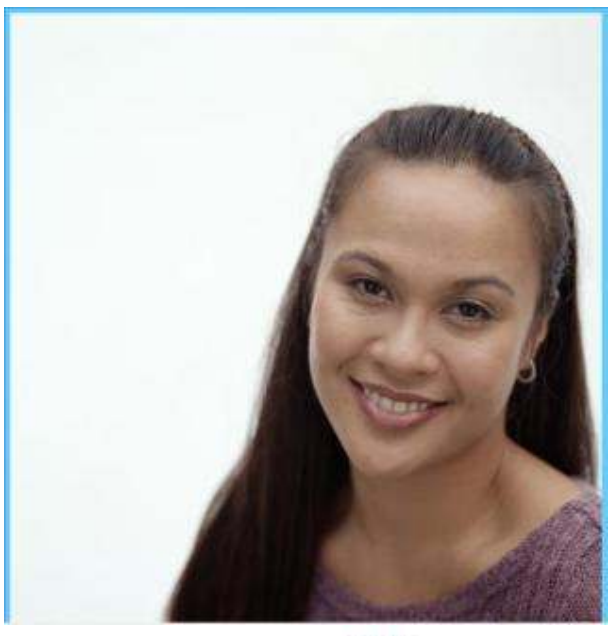

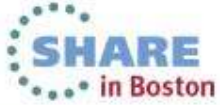

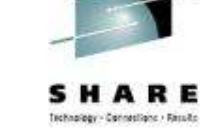

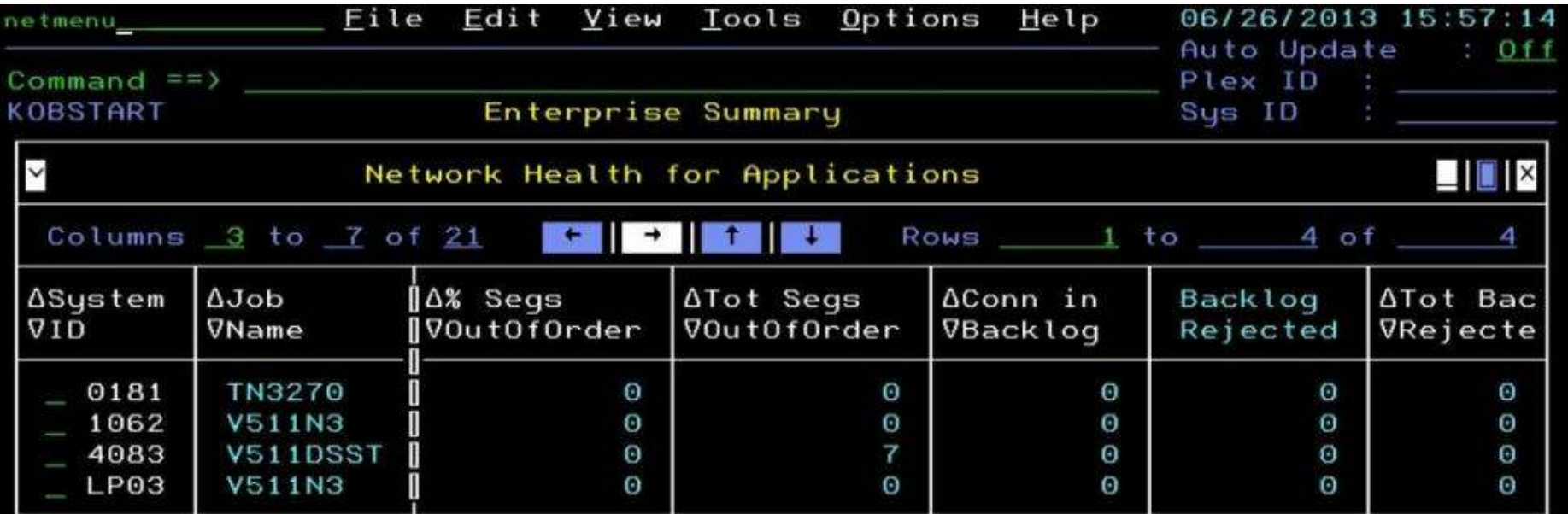

 $\mathcal{Q}$ To solve this problem, Annette logs on to the OMEGAMON for Mainframe Networks enhanced 3270 user interface (3270UI) and types netmenu to access the list of Enterprise workspaces.

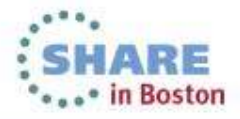

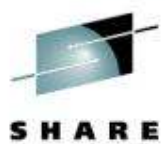

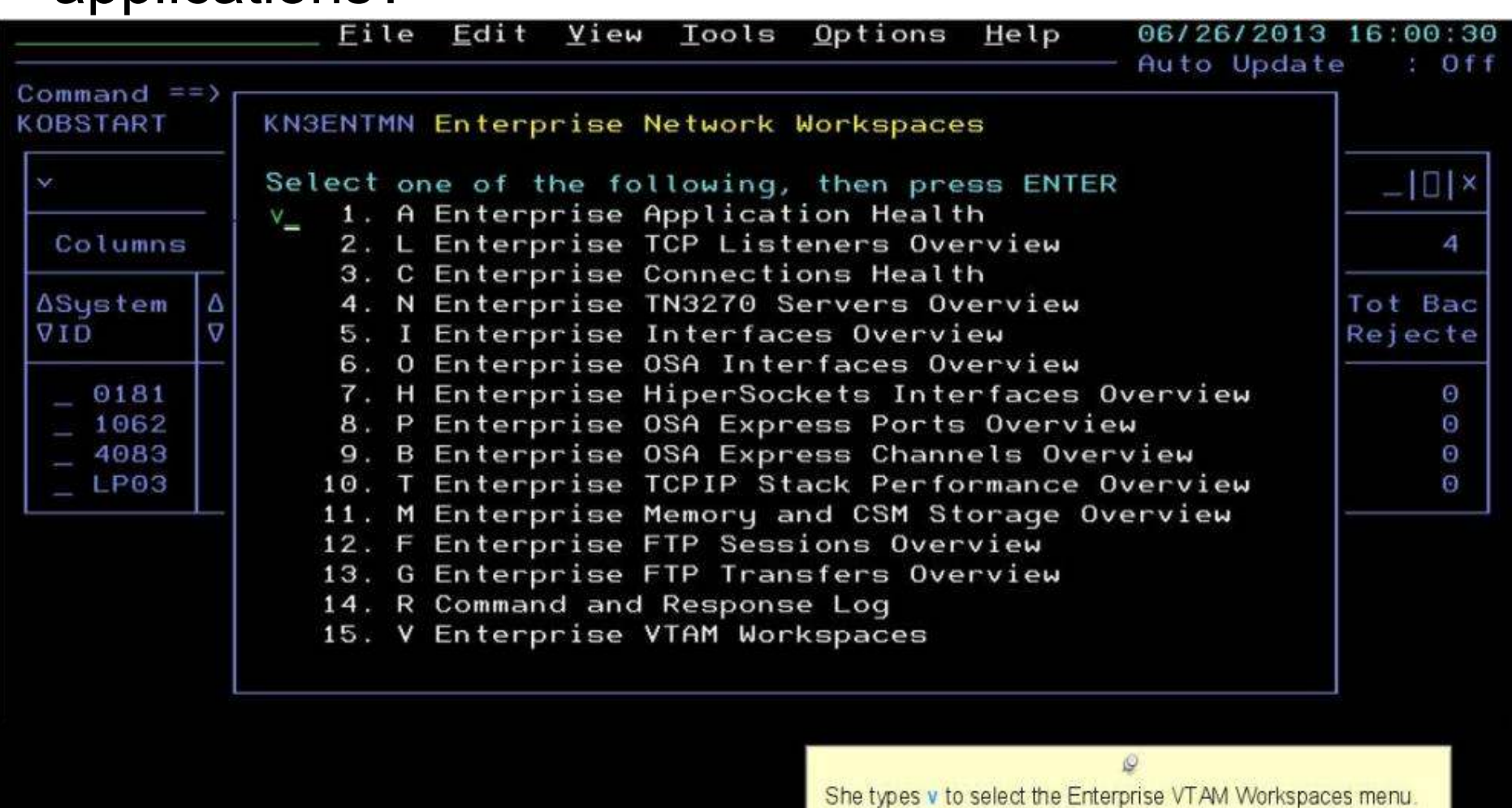

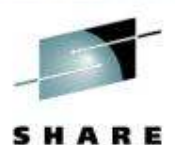

View Tools Options Help File Edit 06/26/2013 16:03:14 Auto Update  $:$  Off Command  $==$ KOBSTART KN3ENTVT Enterprise VTAM Workspaces  $|$  $|$  $|$   $\times$ Select one of the following, then press ENTER S A 1. A Enterprise Extender and HPR Health Columns 2. B Enterprise Extender Connections Overview 4 3. H Enterprise HPR Connections Overview 4. R Command and Response Log **ASystem** Δ Tot Bac O **VID** 5. E Enterprise Network Workspaces Rejecte 0181 Θ 1062 V511N3 Θ Θ Θ Θ  $\Theta$ 4083 **V511DSST** 7  $\Theta$  $\Theta$ Θ Θ LP03  $V511N3$  $\Theta$ G)  $\Theta$  $\Omega$  $\Theta$ 

> $\mathcal{Q}$ She types A to access the Enterprise Extender and HPR Health workspace.

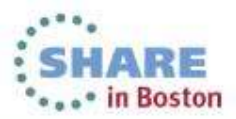

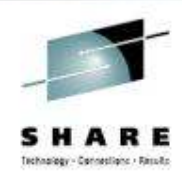

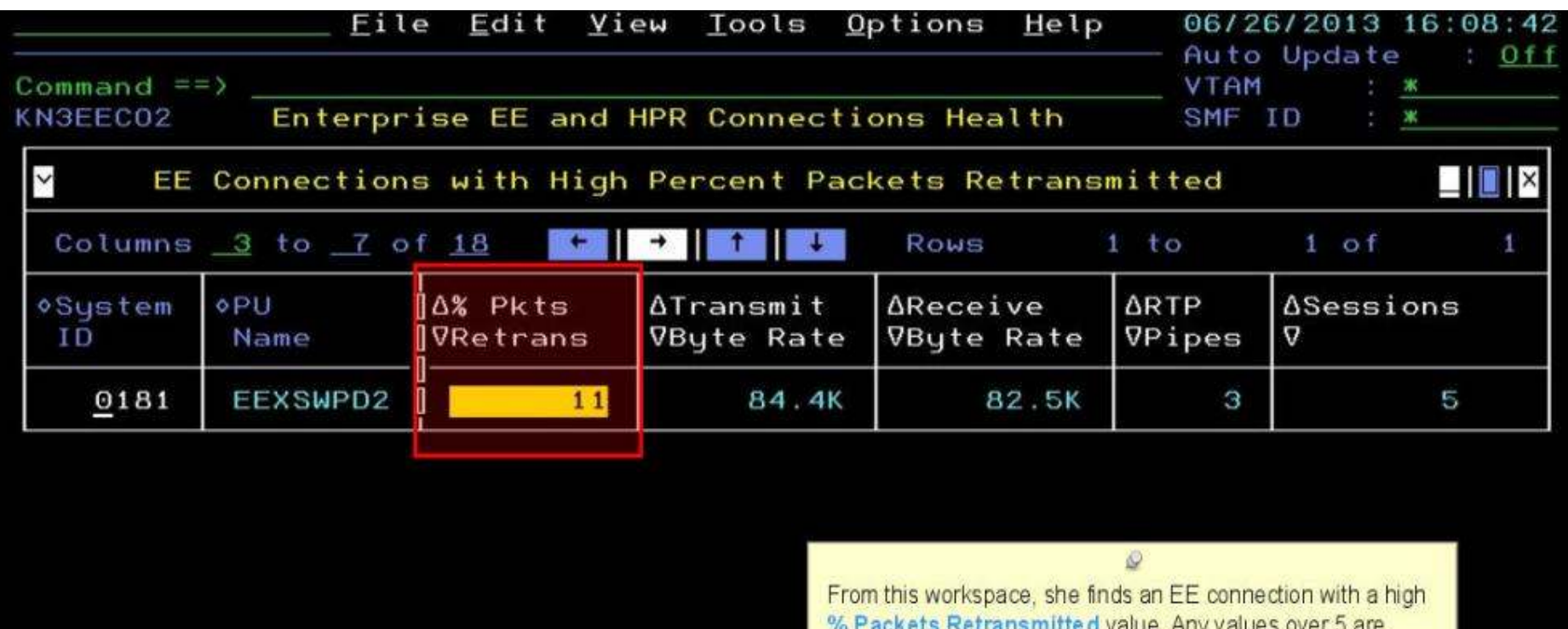

considered high.

This indicates a network problem affecting the EE connection.

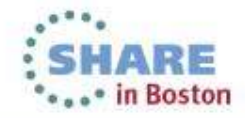

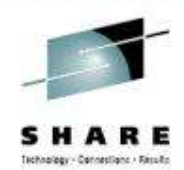

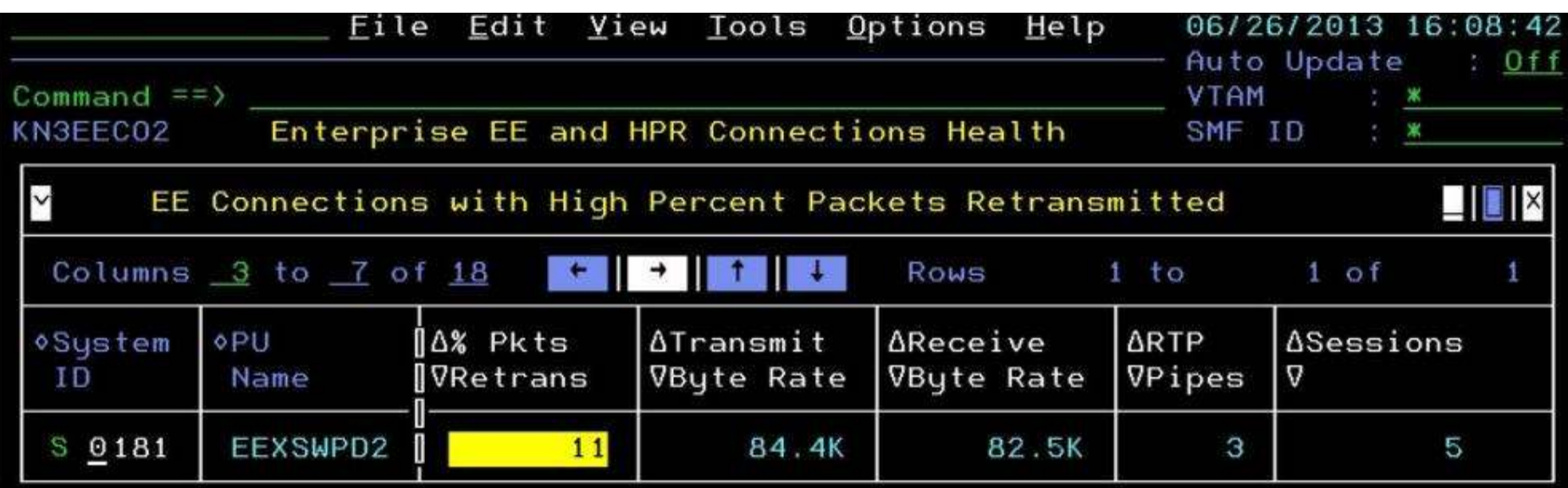

She wants to investigate further, so she types an S by the System ID to get more information.

 $\mathcal{Q}$ 

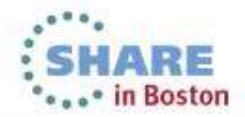

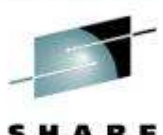

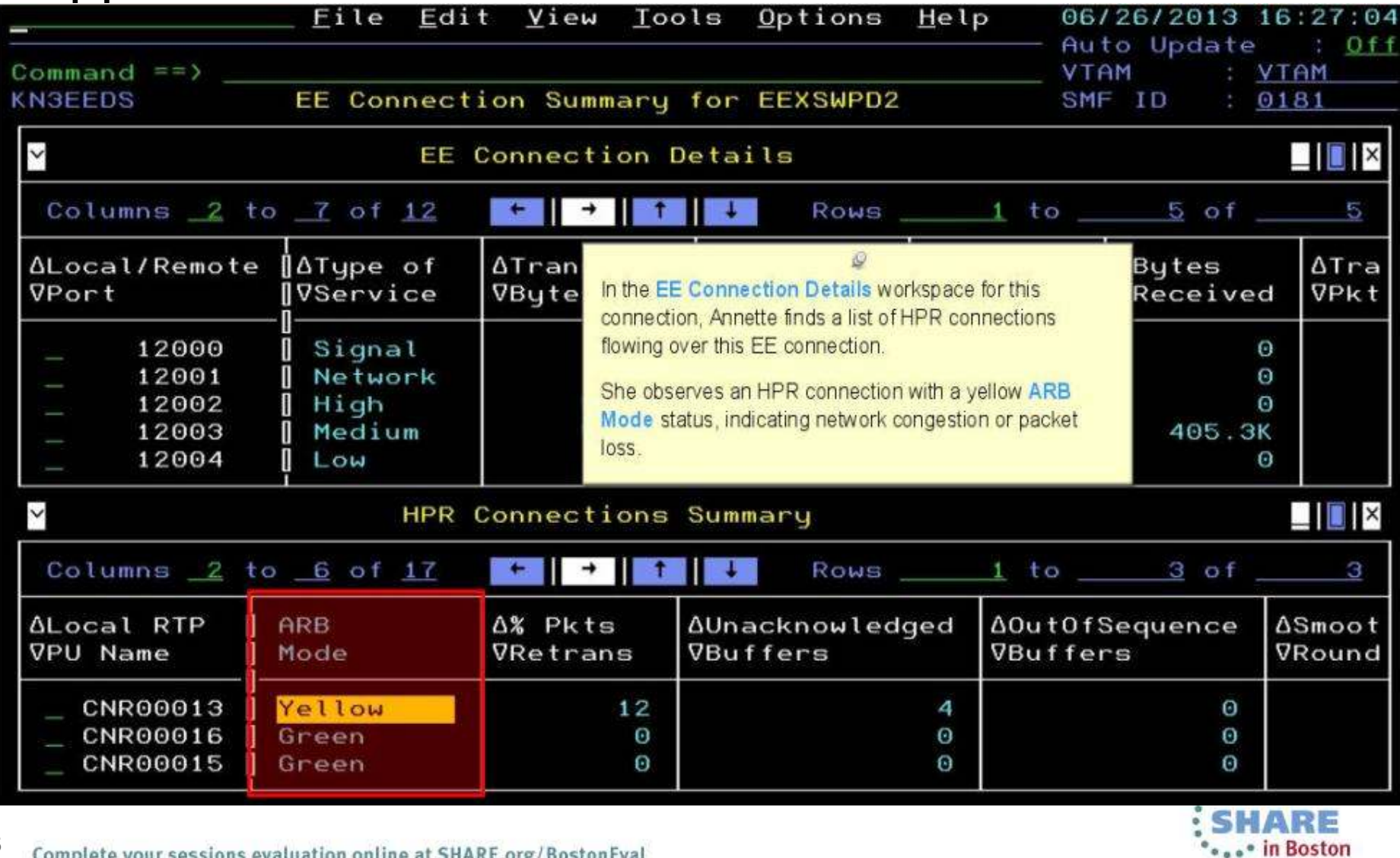

35Complete your sessions evaluation online at SHARE.org/BostonEval

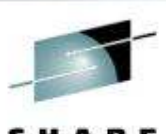

5 M A R 5 **CAO<sup>o</sup>** in Boston

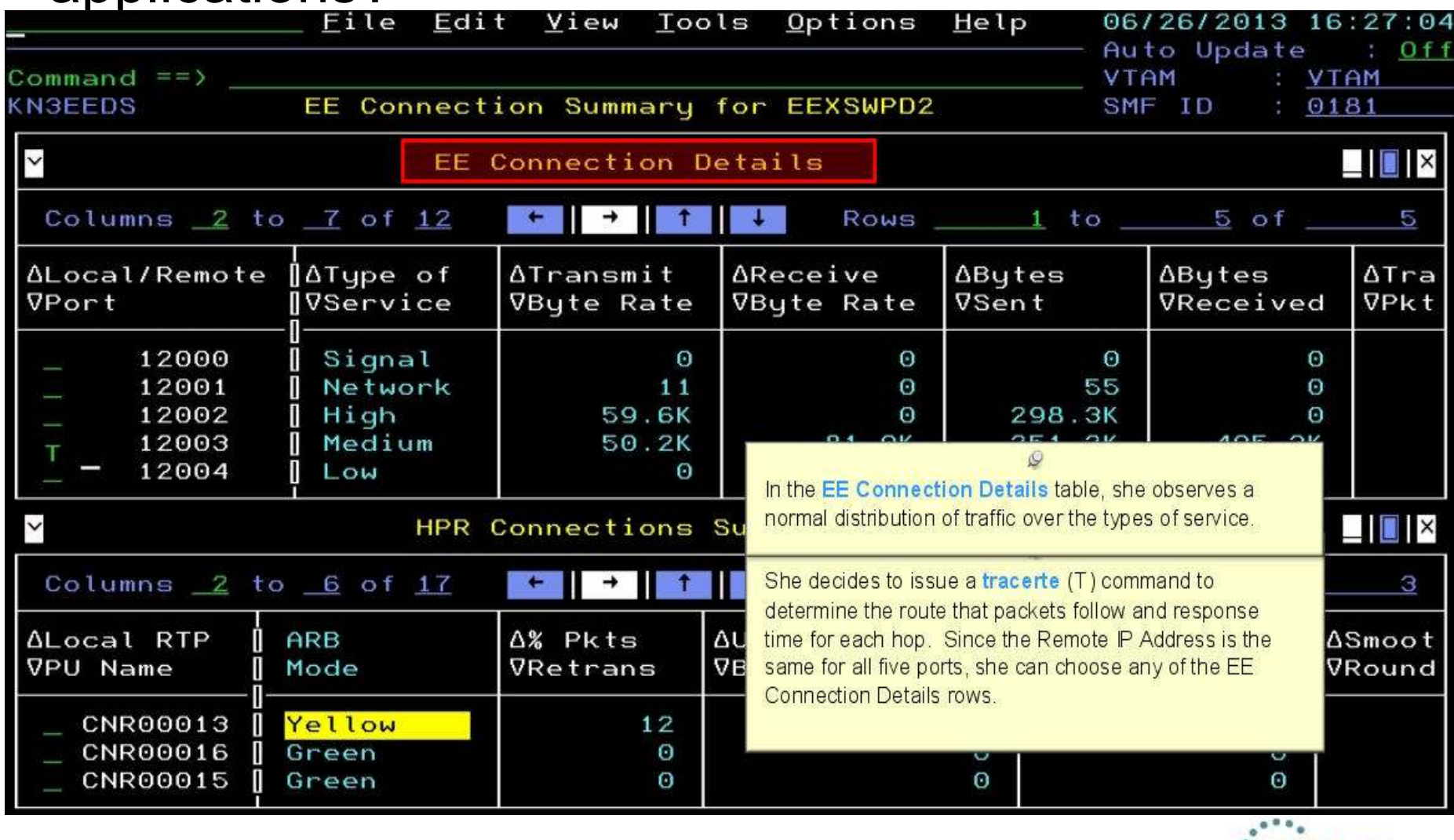

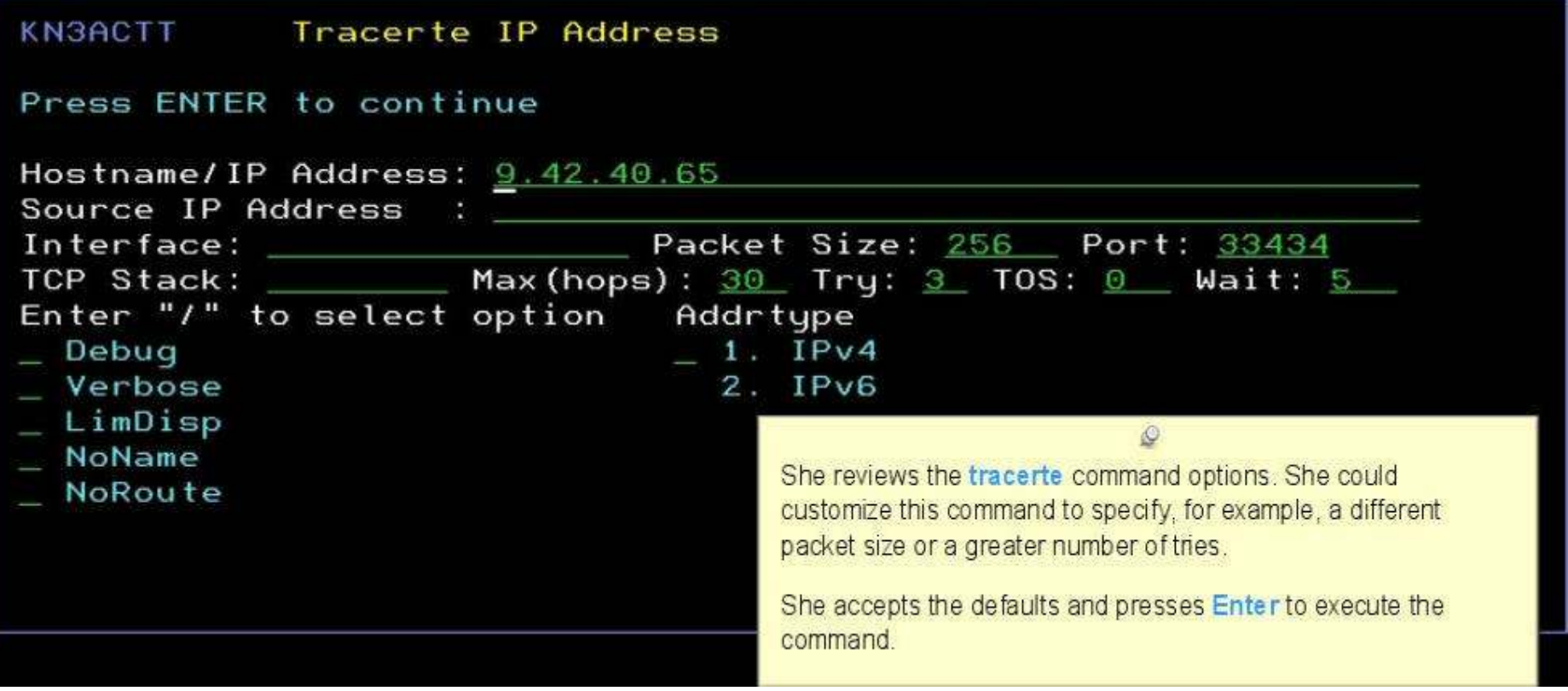

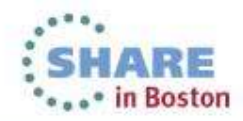

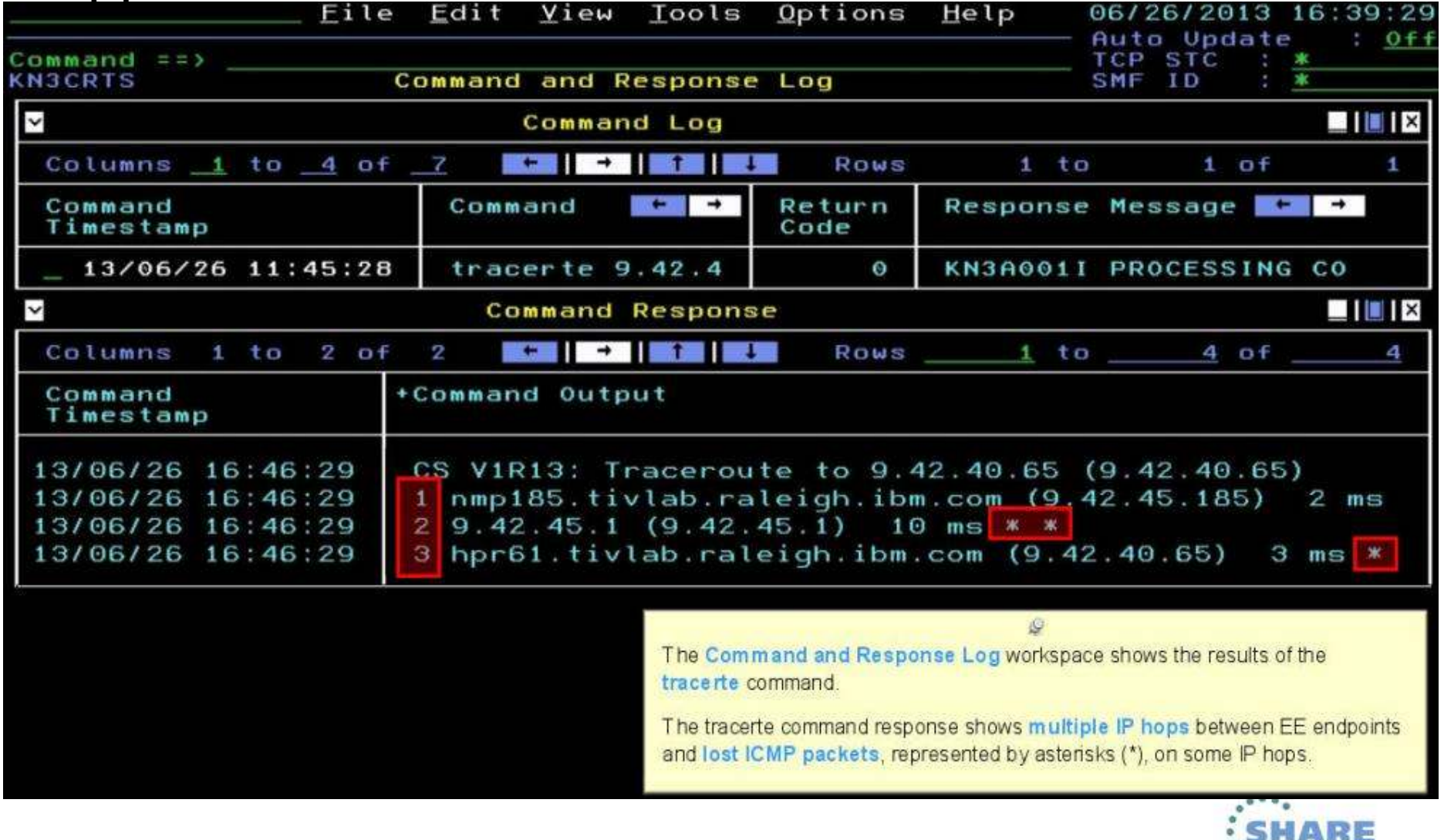

... • in Boston

Annette contacts her IT network support lead, Jim, to resolve the lost packets issue.

**OMEGAMON XE for Mainframe Networks** quickly identified the performance issues with enterprise extenders, so the problem could be resolved quickly and efficiently.

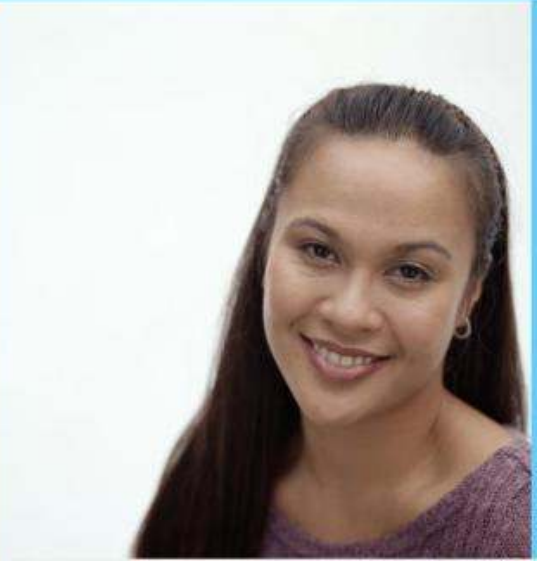

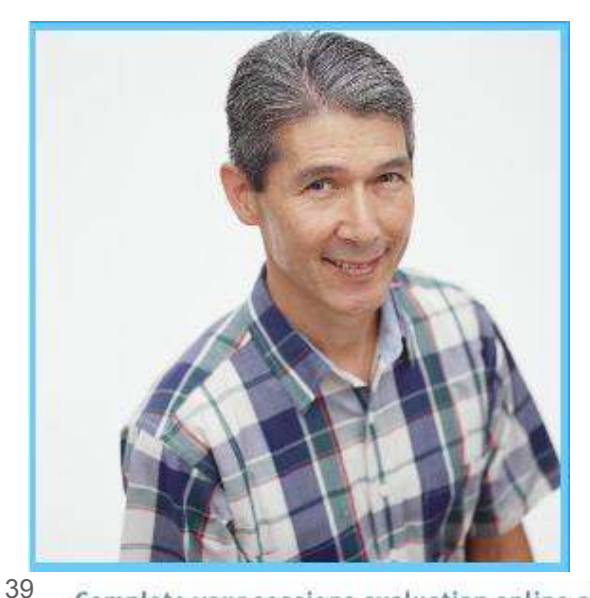

Complete your sessions evaluation online at SHARE.org/BostonEval

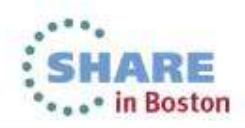

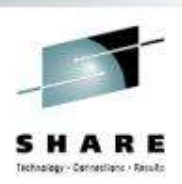

# Scenario: Scheduled logons and "silent" failures

The setting:

 A mainframe network systems programmer was building a baseline for network performance of his LPARs and applications. A very high number of rejected connections<br>were hoing reported by OMECAMON YE for Mainframe Networks just after 10 pm each. were being reported by OMEGAMON XE for Mainframe Networks just after 10 pm each evening. At first, the systems programmer thought he had found a problem with the monitoring software.

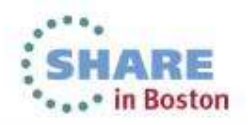

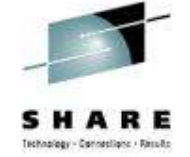

### Scheduled logons and "silent" failures

1. Johann, the network systems programmer, enabled a situation that e-mails him when backlog connections are rejected.

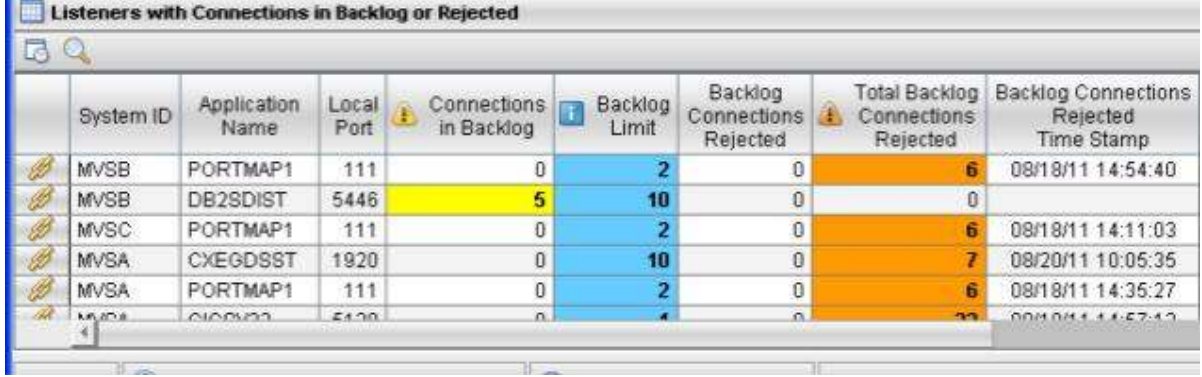

2. The e-mails confirmed that thousands of connection requests were being rejected before the FTP server was able to accept.

BacklogConnsRejected - The number of rejected backlog connections for FTPD1 on SYSXX is 6.842: 11/16/09 22:07EST.

BacklogConnsRejected - The number of rejected backlog connections for FTPD1 on SYSXX is 8,045: 11/17/09 22:06EST.

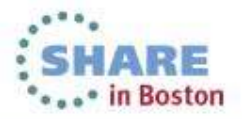

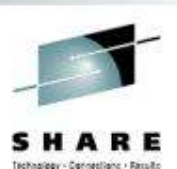

**ORGOOD IN BOSTON** 

# Scheduled logons and "silent" failures ...

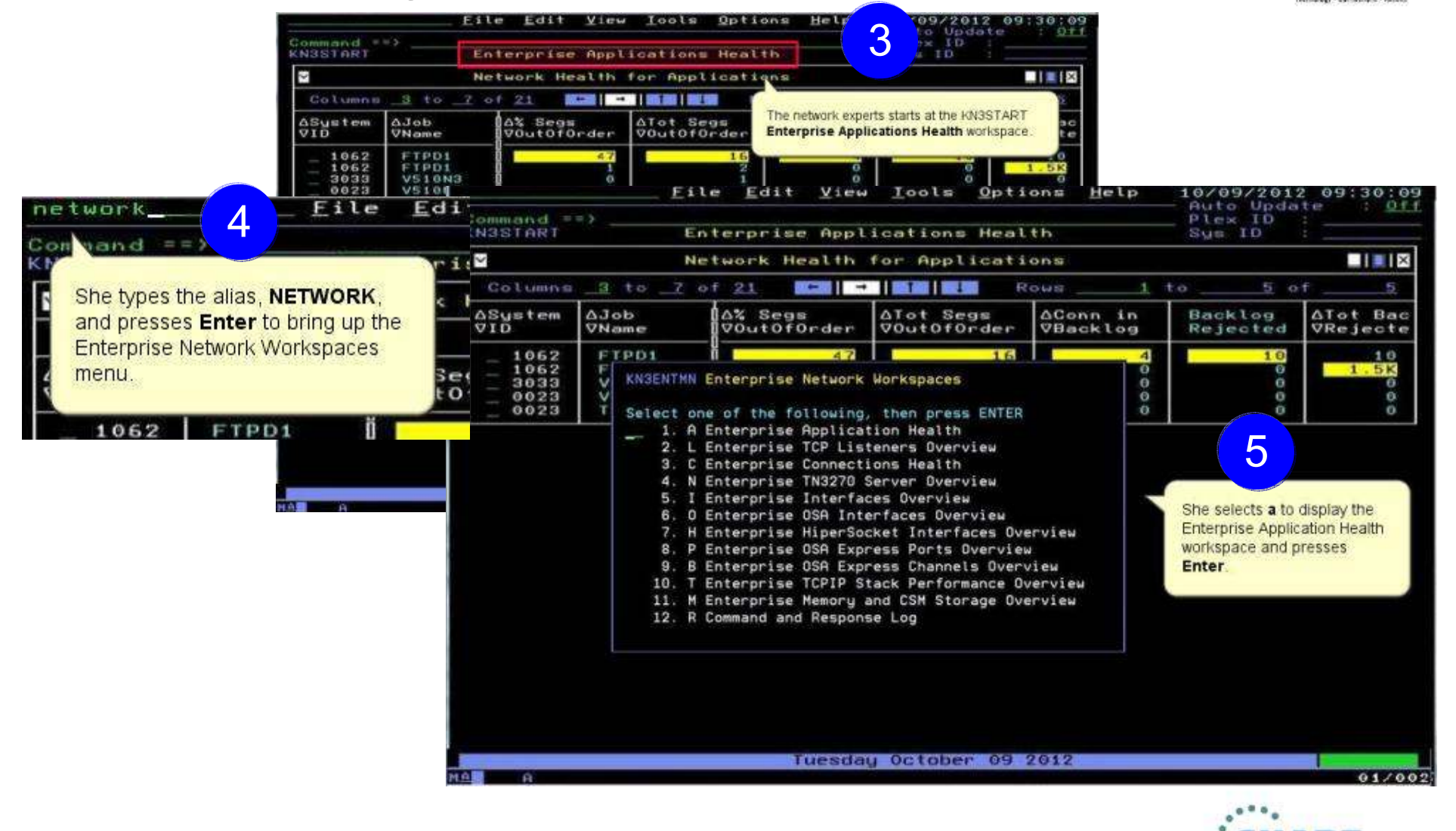

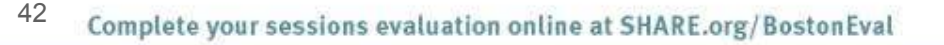

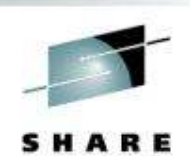

Technology - Dennestians - Results

**Case in Boston** 

### Scheduled logons and "silent" failures ...

Help File Edit View Tools Options 10/09/2012 09:21:30 Auto Update  $:$  Off Command  $=$   $=$   $>$ TCP STC **KN3TAPO** Enterprise Applications Health SMF TD  $W$ v Applications Summary  $\blacksquare$   $\blacksquare$   $\blacksquare$   $\times$ 3 to 7 of 24 Columns ROWS  $1 + \alpha$  $5$  of 80 **OSustem** AJob AIdle **AConn** Active **AHighest** Conn in VTime **VCount** VConns ŦБ **VName** Conns **Backlog** V510DSST  $0.02$ 29 16  $17$  $\circ$ 4083 5096 329.38 16 з  $\circ$ **V510N3** з 0.09 4083 **V510N3** 16 6 $\overline{\mathbf{3}}$  $\overline{\mathbf{3}}$  $\ddot{\mathbf{e}}$  $\overline{3}$ 4084 **V510N3** 329.40 16  $\overline{A}$  $\circ$ 0238 **N3510PCM**  $0.07$ 16  $\overline{a}$  $\ddot{\mathbf{O}}$  $\blacksquare$ |  $\blacksquare$ |  $\times$  $\ddot{\sim}$ Percent Out of Order Segments OR Total O She locates the FTP application in the Columns 3 to 7 of 13 三流 三浦 医蛋白酸素 2 Connections in Backlog OR Total Backlog Connections Rejected subpanel. A% Segs doLA ATot Segs Tot S **ASustem** VID VName VOutOforder VOutOforde Recei 4083 **V510DSST**  $\bullet$ 788.4K  $\circ$ 616 4083 TN3270  $\Theta$ 49  $\ddot{\mathbf{e}}$ 389.3K Connections in Backlog OR Total Backlog Connections Rejected  $\blacksquare$ || $\blacksquare$ || $\boxtimes$ м Columns 3 to 6 of 15 **INCE IN STATE IN THE REPORT** ROWS  $110$  $1$  of 1 **ASustem** dola AConn in ATot Backlog **ABacklog** Backlog Rejected VID **VName VBacklog** VRejected VRejected Time Stamp 12/10/05 22:26:01 1062 FTPD1  $\bullet$  $1.5K$  $\ddot{\mathbf{e}}$ **ME** repuent segments retransmit vx futat segments retransmit **BILLIA**  $\blacksquare$ Columns 3 to 7 of 13 Rows  $\mathbf{1}$  $t<sub>0</sub>$  $5$  of 6 **A%** Segs **AConn ASustem** AJob ATot Segs  $A$ Segs Retrans Tuesday October 09 2012 MOREY  $01/002$ **SHARE** 

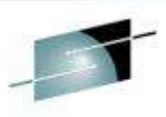

# Scheduled logons and "silent" failures ...

Technology - Connections - Results  $\Box$ 53 7File Edit View Communicat  $0<sub>n</sub>$ She navigates to the Application Details for Application Name **BBA** # workspace and verifies that the server has been up since the last IPL and is 전화 : **d** accepting connections, and that the connections are doing work. Host: tivym4.raleigh.ibm.cc  $p_{1}$ 10/09/2012 09:34:03<br>Auto Update : Off Eile Edit Alew Lools Options Help TOP STO ICPIPE  $Cumward$   $\rightarrow$   $>$ Application Details for FIPD1 KNSTAPD  $\checkmark$  $\blacksquare$   $\blacksquare$   $\blacksquare$   $\blacksquare$ Connection Statistics Conn Count, ................  $11$ Active Conns......  $10$ Highest Conns.............<br>Date for Highest Conne.... Conn Rate................ п 58 Accepted Conne...........  $12$ 12/07/03 Time for Highest Conn..... Cunn in Backlug...........<br>Backlog Peipeted Ø  $12, 20, 01$ **A** Tot Backlog Rejected......  $1.5K$ Idle Time....................<br>Time Since Last Activity...<br>Server Up Time  $0.05$ Backlog Rejected Date..... 12/10/05 Backlog Rejected Time.....  $0.010s$  $22:26:01$  $164.72$ Susplex Name............. PI FX1 **Upplication Lyperies ....... Janknown** k ■国区 Throughput Rates and Percents Retrans Rate..............<br>Receive Byte Rate......... Bute Rate..................<br>Transmit Bute Rate........  $3<sup>5</sup>$ 56  $53$ Receive Seyment Rate..... Transmit Seyment Rate..... 6  $\mathcal{A}$ Segment Rate.............  $23$ % Segs OutOforder......... 47 Segs Retrans........... ۵ k. Throughput Statistics  $\blacksquare$   $\blacksquare$   $\blacksquare$ Total Butes Sent..........<br>Bytes Sent or Received.... Total Butes Received......  $34$ **RN** Total Bytes.............. Dytes Received...........  $64$ Dytes Sent. ............... 74 lot Segs Received.........  $32$ ID1 Segs Sent............  $11$  $12$ Total Segments........... Segments Sent or Received.  $21$ Seyments Repeived........ Segments Sent.............  $\frac{29}{16}$ Segments OutOfOrder.......  $23$ Tol Segs OutOfOrder....... Sega Retrans............ Tot Sega Retrans..........  $\overline{6}$ C) Datagram Statistics 四日名 Receive Datagram Rate....  $\Theta$ Transmit Datagram Rate....  $\sim$  $\ddot{\circ}$ Datagram Rate............ Total Datagrams..........  $\circ$  $\circ$ lotal Datagrams Received. Iptal Datagrams Sent.....  $\circ$ Tuesday October 09 2012 MORET 01/002 **MAT** Connected to remote server/host tive 17/41 chibm.com using port 23 ARE usrtpl9y-R2B13-02-510-RTP on usrtpl9y

Complete your sessions evaluation online at SHARE.org/BostonEval

**\*\*\*\*\*** in Boston

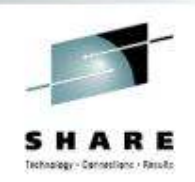

### Scheduled logons and "silent" failures ...

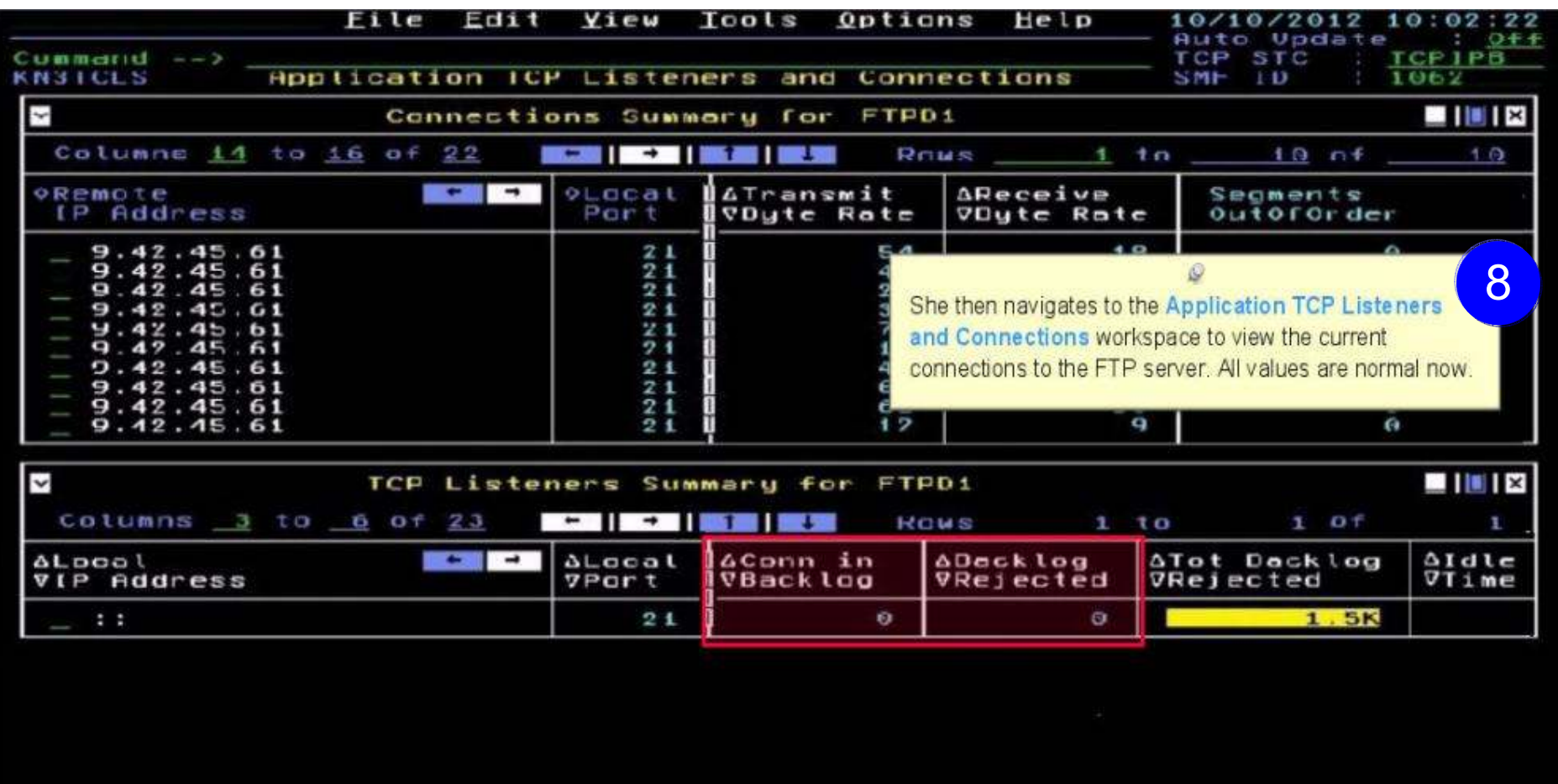

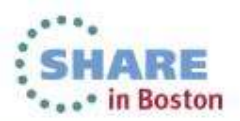

# Scheduled logons and "silent" failures ...

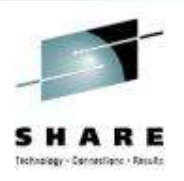

That evening starting at 10 pm, the FTP server was accepting connections as usual, but the backlog limit is quickly exceeded and subsequent connections are rejected.

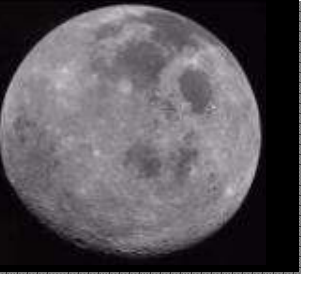

- 9 The OMEGAMON operator again verifies that the FTP application is accepting connections, and the connections in backlog returns to zero by 10:30 pm. She calls the network expert to update her on the problem.
- When she investigates further, the network expert finds that 10,000+ workstations all "wake up" at the same time and attempt to FTP files at 10pm<br>overy pight every night.10

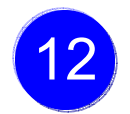

She works with desktop support to roll out a change to the automated nightly timer, staggering the FTP connection requests over a couple of hours.

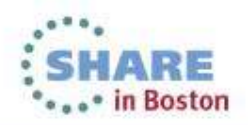

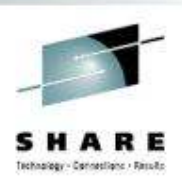

### Scenario: Spotting trends in abnormal connection count

The setting:

In this use case, a network systems programmer needs to identify the reasons behind slow, steady growth in the number of connections in one IMS region.

The network systems programmer navigates to the **Enterprise Applications Health** (KN3TAPO) workspace to view the IMS applications.

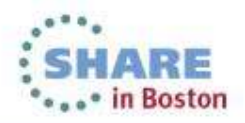

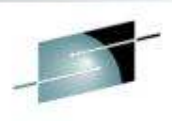

### Spotting trends in an abnormal connection count ...

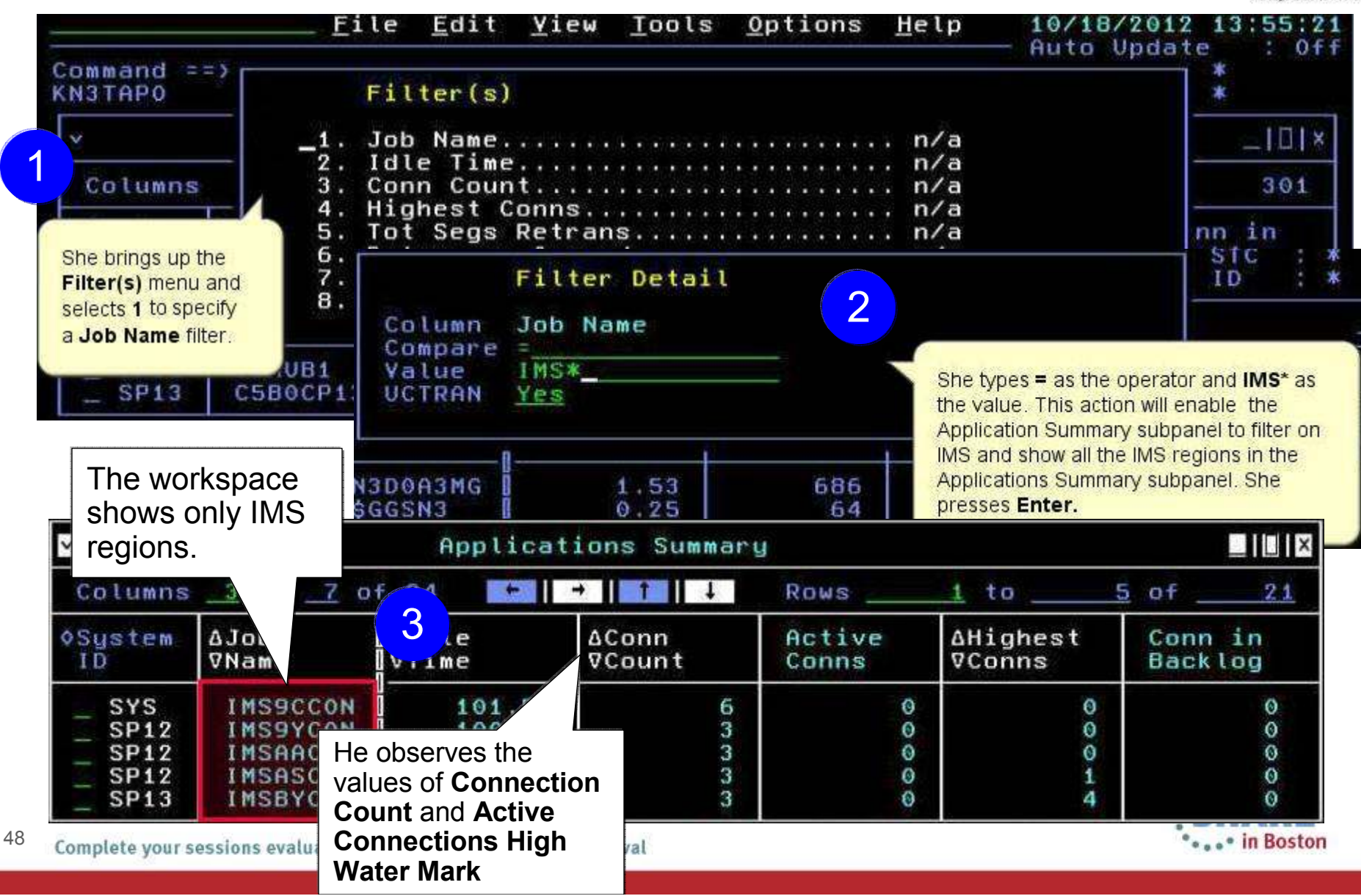

### Spotting trends in an abnormal connection count ...

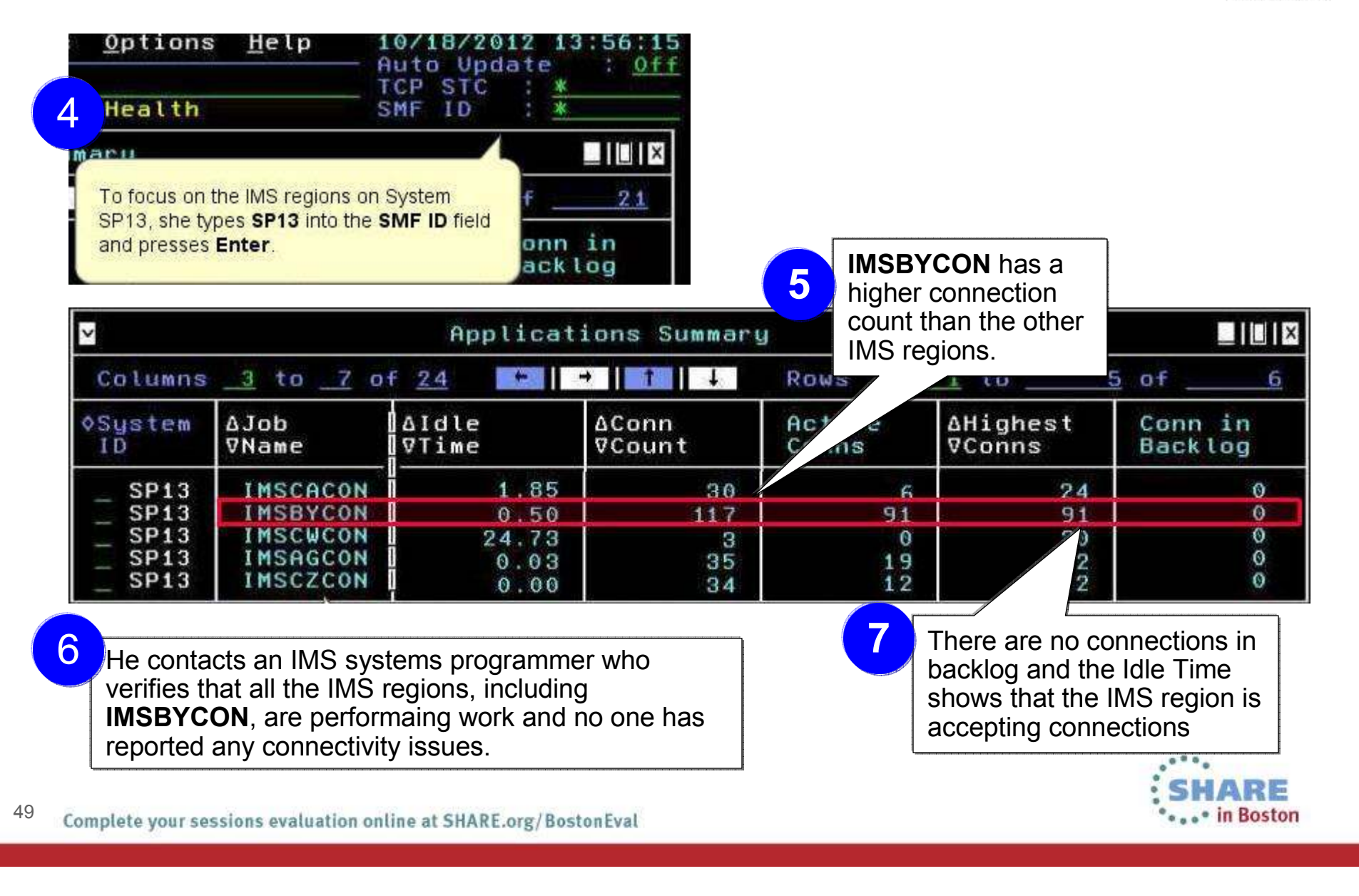

### Spotting trends in an abnormal connection count ...

8He observes the IMS regions over time, watching the **Connection Count** increase while the **Idle Time** and **Connections in Backlog** remain in a normal range.MSBYCOI 227 Friday: $0.51$ 140 1 A I **IMSBYCON** Monday:1228  $0.50$ 1000 1000

9

He again contacts the IMS systems programmer.

By now, 1000+ connections are open, but not performing any work.

They determine that connections are being opened that are not being closed. The recycle IMS server to relieve the problem and the IMS programmer further investigates the IMS region.

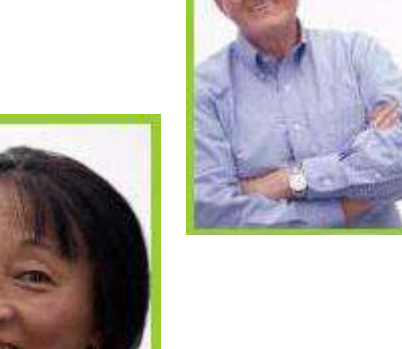

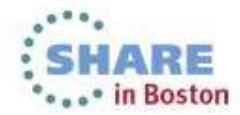

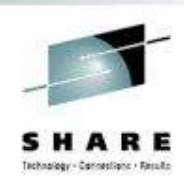

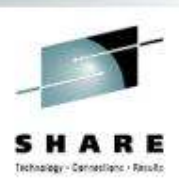

### Scenario: Congested OSA Interface

The setting:

 A systems programmer needs to quickly identify whether one OSA is processing a significantly higher volume of traffic than the other OSA on LPAR SP12. Traffic should be evenly distributed between the two OSA ports.

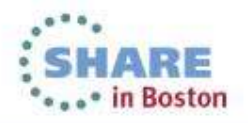

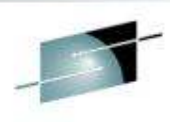

### Congested OSA interface ...

S H A Technology - Connectiving - Ricculto

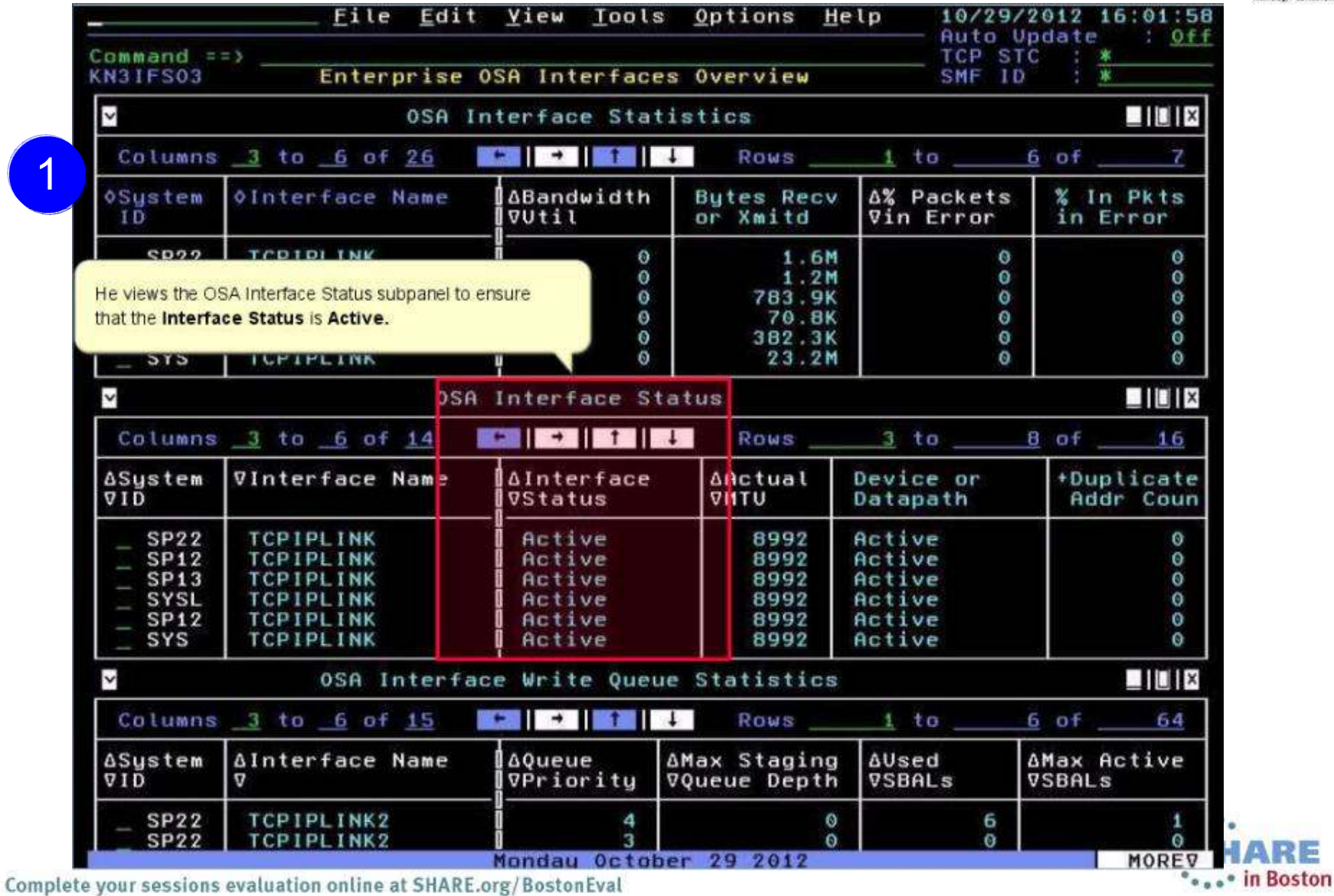

### Congested OSA interface ...

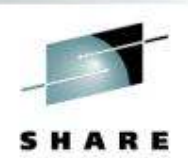

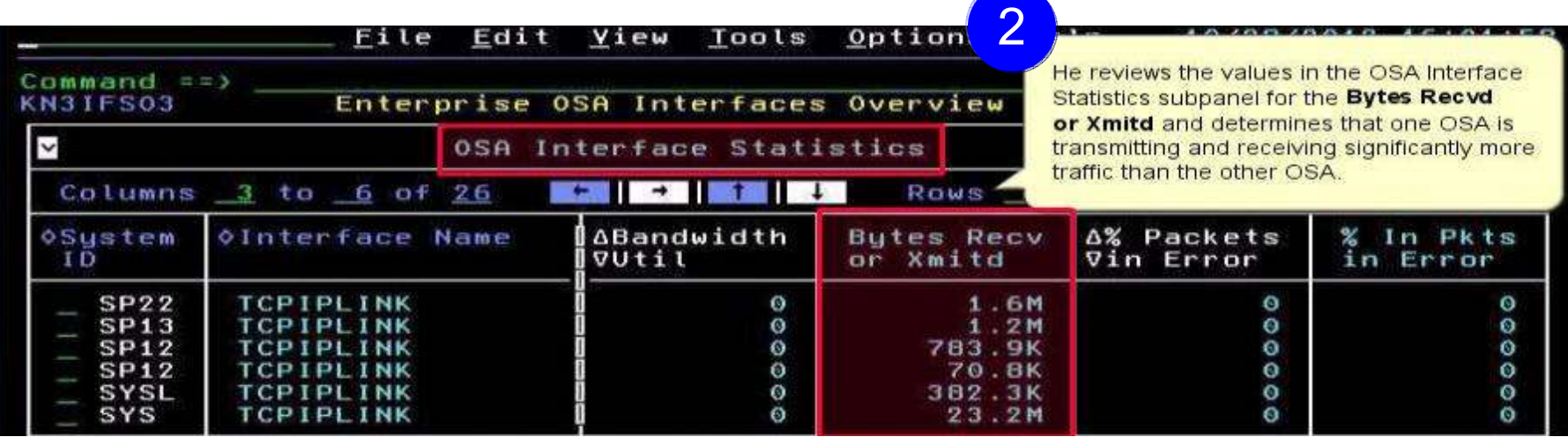

3

He issues a D TCPIP OMP RTTABLE command to display the main OMPROUTE table and determines that a first hop switch is congested for the nonproductive OSA.

He contacts the enterprise networking team to resolve.

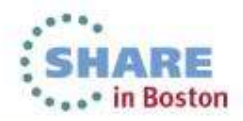

#### Improved Diagnostics and decreased CPU utilization Source changed:**Interface Status** workspace Old: SNMP•**Interfaces** node• New: Callable •TCPC522078 **Interface Statistics** workspace NMIAddress Space indicology<sup>1</sup> **Earnections By Galeways and Device** @ FTP **Data Link Control (DLC) Read and** P5eo Tunnels **Write Queue Statistics** workspace**CONTRA** TCP/IP Memory Statation TCP/IP Stack Layers **EN TN3270 A-Ma** TCPCS3500 **C** Physical **Additional** data **ICMP Statistics workspace.**  collected**IP Statistics** workspace**UDP Statistics** workspace**El Hengelor** ▲ Ⅲ 田 **TCPIP Stack**<br>Layer node... **TCP Statistics** workspaceConnections Gateways and Devices **DIFTP** De Interfaces **ID-** IP Fass IPSec Tunnels DI OSA WHEN I WAS TRADED FROM TWO WAS TRANSPORTED TO THE TRANSPORT TOPAP Menoy Statutos **DETCP/IP Stack Layer DI TN3270** 54Complete your sessions evaluation online at SHARE.org/BostonEval . • in Boston **Physical**

### Improved Diagnostics and decreased CPU utilization

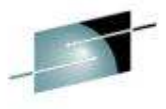

in Boston

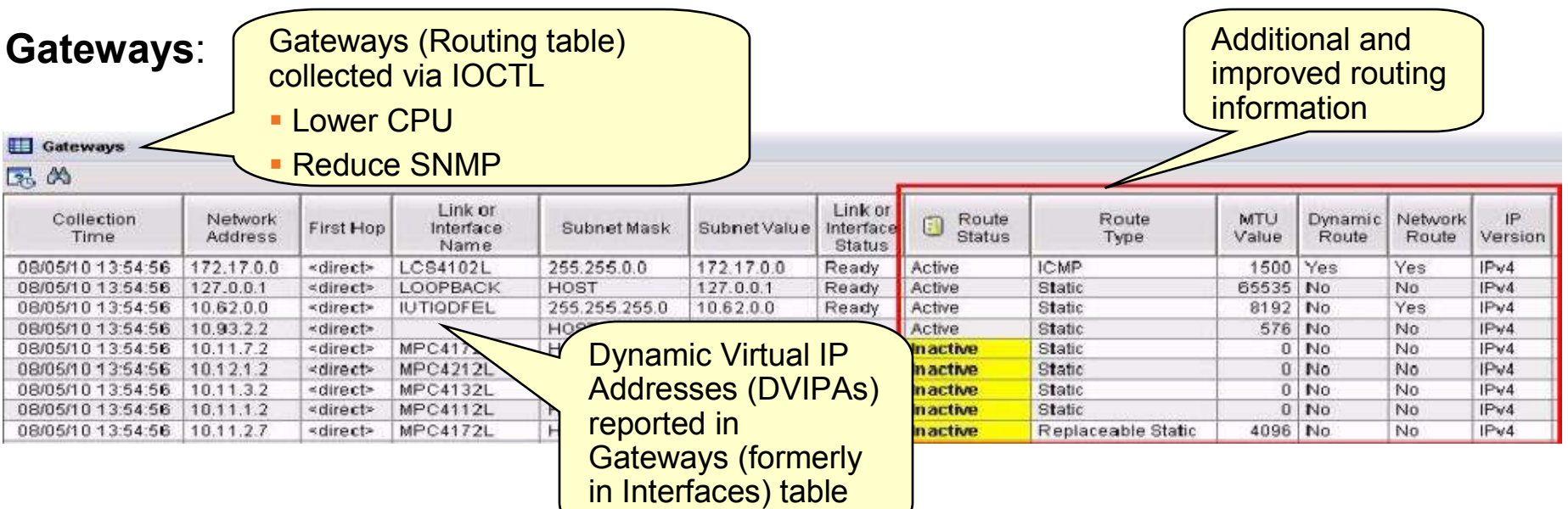

### **OSA-Express**:

- • Speed diagnosis of OSA and interface problems by following links from OSA to Gateways or Interfaces workspaces
- Each instance of the monitoring agent does not need to collect OSA data for each •instance of the monitoring agent in your environment
	- •• Collect OSA performance statistics from a single LPAR that is sharing the OSA adapter adapter
	- • OSA is the only data that is collected via SNMP. You may choose not to configure or run the SNMP daemon on systems where you do not collect OSA data

55Complete your sessions evaluation online at SHARE.org/BostonEval

### Improved Diagnostics and decreased CPU utilization

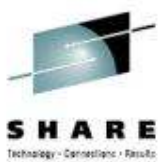

### From **Connections** node…

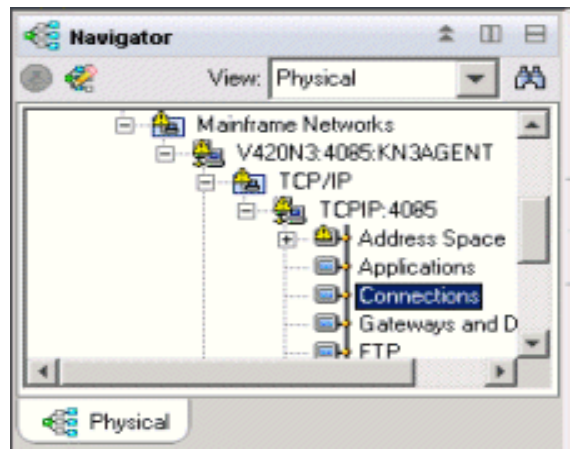

- Connections
- UDP Endpoints
- TCP Listeners
- TCP Connections
- Application Connections
- Application UDP Endpoints
- Application TCP Listeners
- Application TCP Connections
- -TCP Connections Link

Improve overall TCP/IP performance with additional visibility:

- Monitoring the sent and received data queued for TCP connections
- Monitoring Application Transport–Transport Layer Security (AT-TLS)
- Defining the Local Port attribute numerically (sorting)
- Displaying connection state for all connection types
- Enabling the remaining Connections node workspaces for product-specific Take Action commands

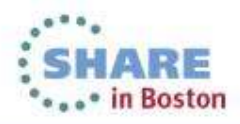

### Support for zEnterprise mainframe server improves application availability

OMEGAMON XE for Mainframe Networks provides:

Visibility into the zEnterprise IntraNode Management Network (INMN) and zEnterprise IntraEnsemble Data Network (IEDN)

• Isolate and analyze traffic flowing over zEnterpriseprivate networks

Visibility into z/OS applications and connections using the new zEnterprise Management Network with performance metrics that are useful in debugging problems

• Filter on Outbound Interface Name to •show connections using the new INMN and IEDN interfaces

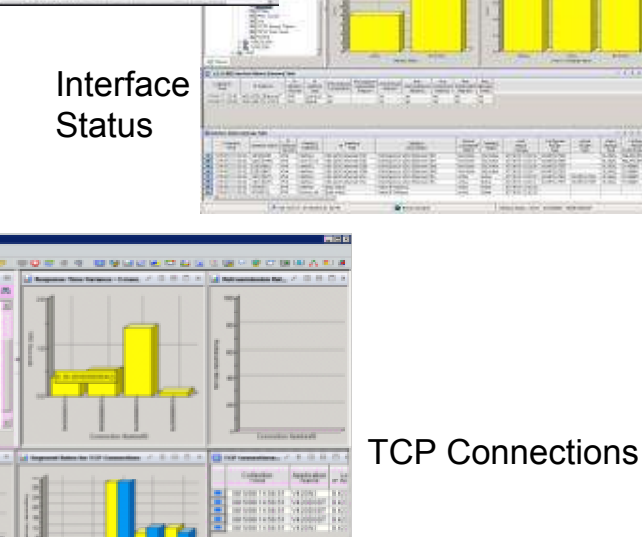

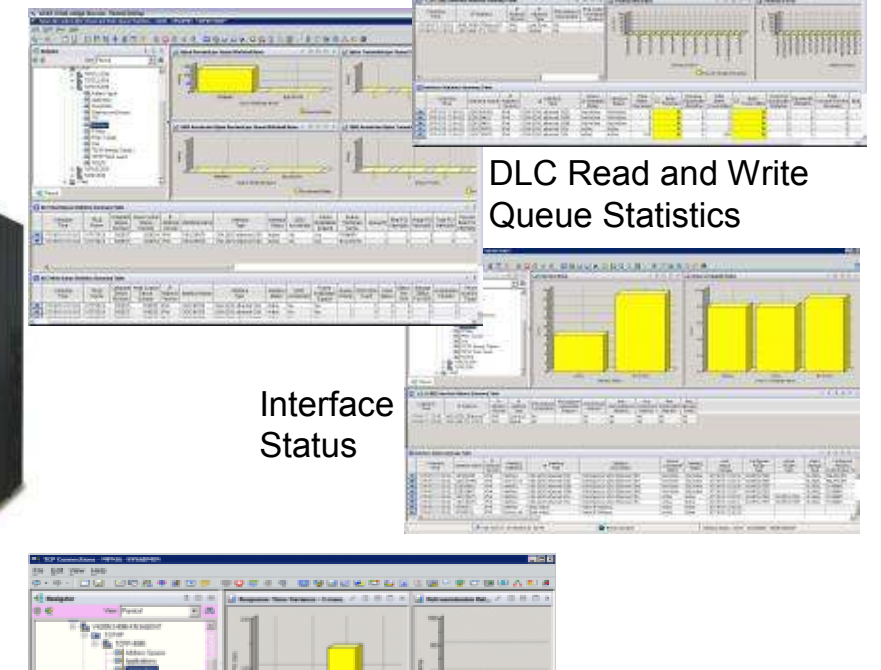

Interface **Statistics** 

### Improved resource usage with more control over data collection

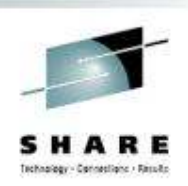

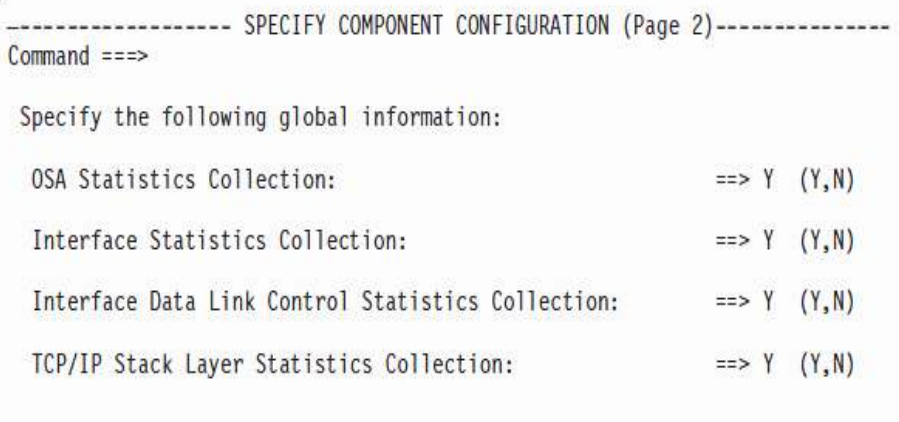

Configuration Tool

The ability to turn data collection on and off is now available for the following types of data (at system and stack level):

- OSA Statistics
- Interface Statistics
- Data Link Control (DLC) Read and Write Queue Statistics
- Stack Layer Statistics
- •Four new attributes for the four new configurable data collection options:

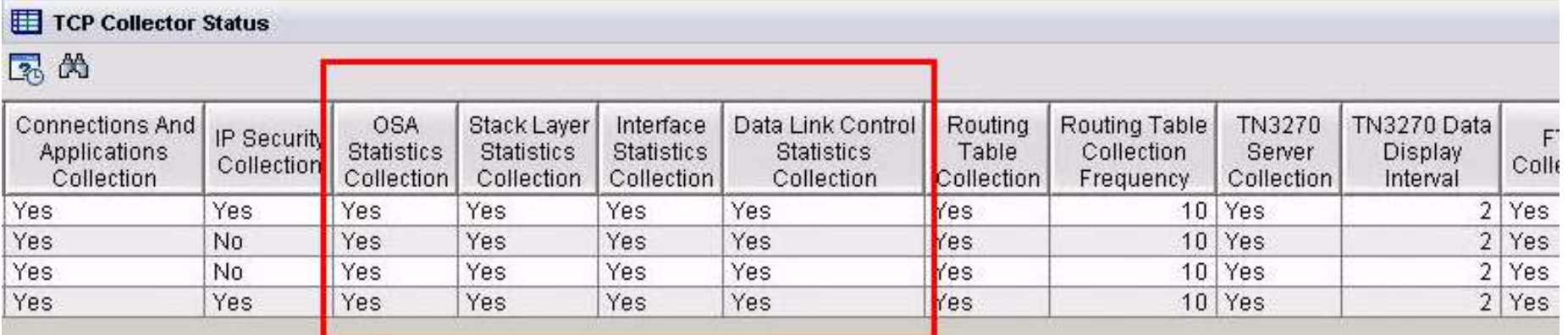

58Complete your sessions evaluation online at SHARE.org/BostonEval

#### **\*\*\*\*\*** in Boston

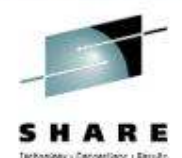

### Greater synergy with IBM Tivoli NetView for z/OS

- • Launch in context to start or stop a NetView packet trace
	- 1.Select TCP connection to trace
	- 2.Logon to NetView
	- View packet trace definitions 3.after link script completed

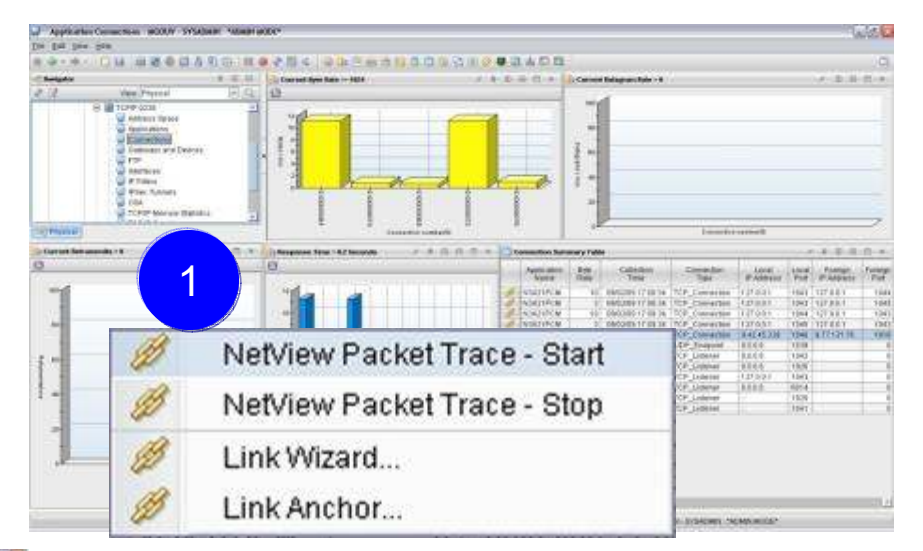

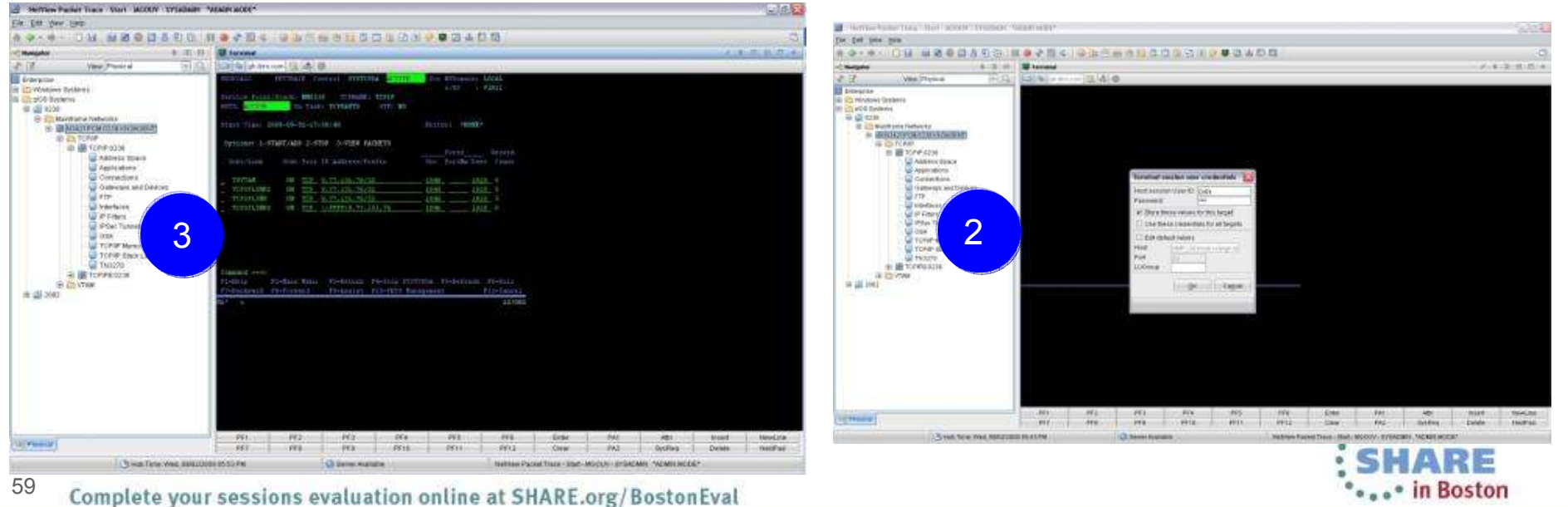

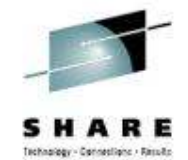

### Greater synergy with IBM Tivoli NetView for z/OS

<u>yo an mold the side</u> Sample situations trigger NetView for z/OS automatio nSESSION DOMAIN: NTV94<br>ENTS-DYNAMIC \* Execute command in NetView address space 61301 **NTMS-1 Send situation information in message ituation Editor** ENTER KEY TO VIEW ALERTS-STATIC All Managed Systems fx Fornula [@] Distribution | <sup>\*</sup> Expert Advice | 27 Action | EE EIF | @ Until Mainframe Networks Maintrame Networks Sysplex Name **NCP** N3T\_Sample\_NetViewAuto\_Ctraf Summarization and Pruning Ager **TCP/IP Description** Example of how to run a NetView command. Sample NetView for z/OS N3T\_Appl\_Backlog\_Conns N3T\_Appl\_Byte\_Rate automationN3T\_Appl\_Connections\_in\_ Formula N3T\_Pol IF In Ex **B** N3T Pol IF DM Ev ň 圈 ■ Recognize messages **69 N 3T Pol IF Pld Disc** Percent N3T\_Pot\_IP\_In\_Disc Segments<br>Retransmitted N3T\_Pot\_TCP\_00\_Sego N3T\_Reasembly\_Failure\_Pot  $\Box$   $\rightarrow$  0 **Recognize situation events B** N3T Fleasenibly Pol **6** N3T Retamonistic [a] Distribution **D** Action **D** Until  $f$ *x* Formula Expert Advice **EG EIF** N3T\_Sample\_Nef/ N3T\_Sample\_Nefv **Parse message text O** N3T\_TOP\_Corn\_D **Action Selection & N3T\_TEP\_In\_Exs &** N3T TCP Probes System Command C Universal Message N3T\_Teket\_Pool **Parse Situation event** N3T\_Tehet\_Pool **B** N3T\_Thoughput\_F N3T\_TN3270\_Avg **System Command** N3T\_TN3270\_Avg N3T\_TN3270\_Avg F T540EENV,KN3SITEX N3T\_Sample\_NetViewAuto\_Cmd PercentSegsRetrans &{TCPIP\_Connections.Retransmit\_Pe N3T\_TN3270\_Bold **B** N3T\_Total\_CSA\_P N3T\_UDP\_Discard Attribute Substitution.  $05$ Lagoel Apply **STOAD...** Help 60... in Boston Complete your sessions evaluation online at SHARE.org/BostonEval

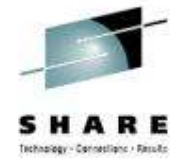

### Improved management through additional Take Action commands

- NSLookup and Tracerte added to Ping and Drop •
- Available for Connections, TCP Connections, UDP Endpoints, TCP •Listeners, and TN3270 Server SessionsCommand local

KN3TC

 $C<sub>0</sub>1$ 

ASus

VI0

TEP Scenario:

- • Situation alert created when connection experiences slow response time
- • SME navigates to Connections workspace and sees high retransmission rate for a connection
- Is there high congestion in the network? •
- $\cdot$  Right clicks on the row for connection and choose •Tracerte to display Tracerte dialog.
- • Issues Tracerte to understand route between the two hosts and if router that is not working

Enhanced 3270 Scenario:

- • Situation alert created when connection experiencing slow response time
- SME navigates to Application TCP Listeners and •Connections workspace and identifies connection
- SME types the "/" option to display a list of options<br>Figures "D" to display the Drep dialer •
- •Types "D" to display the Drop dialog
- •Issues Drop and verifies connection dropped

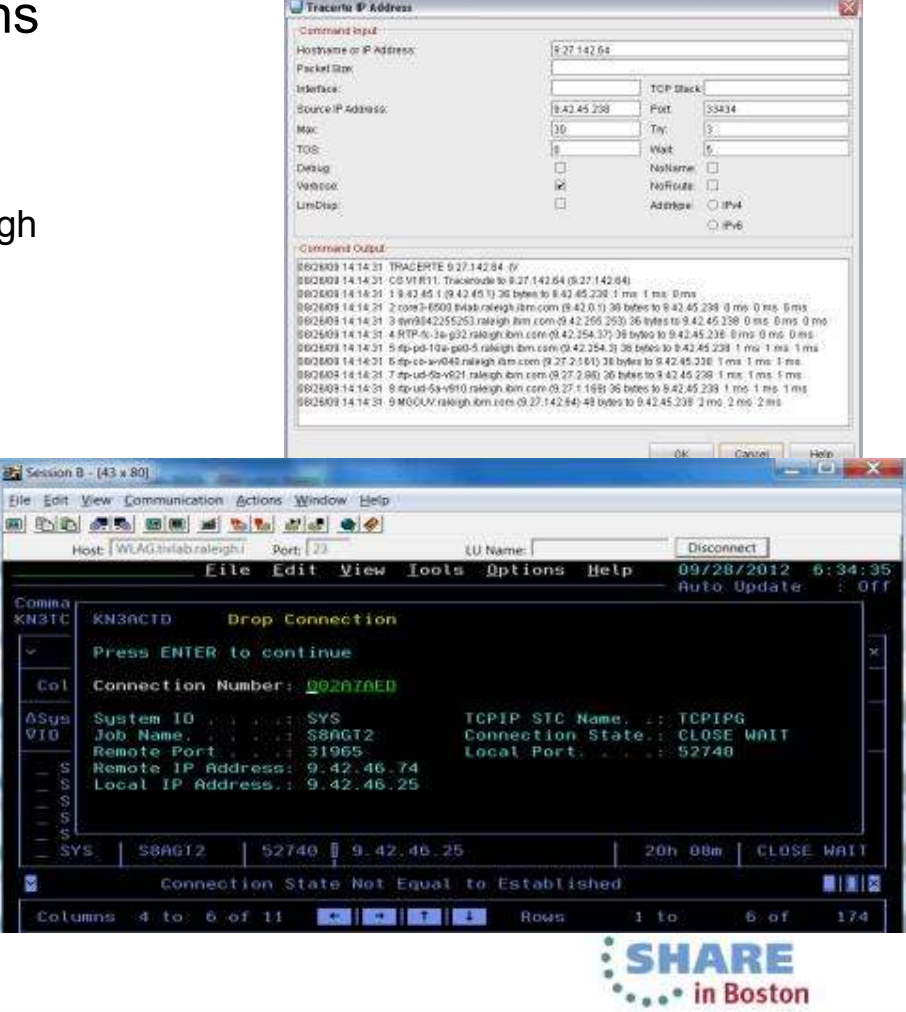

### Improved troubleshooting of data collection problems

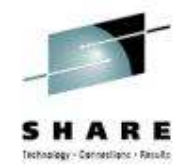

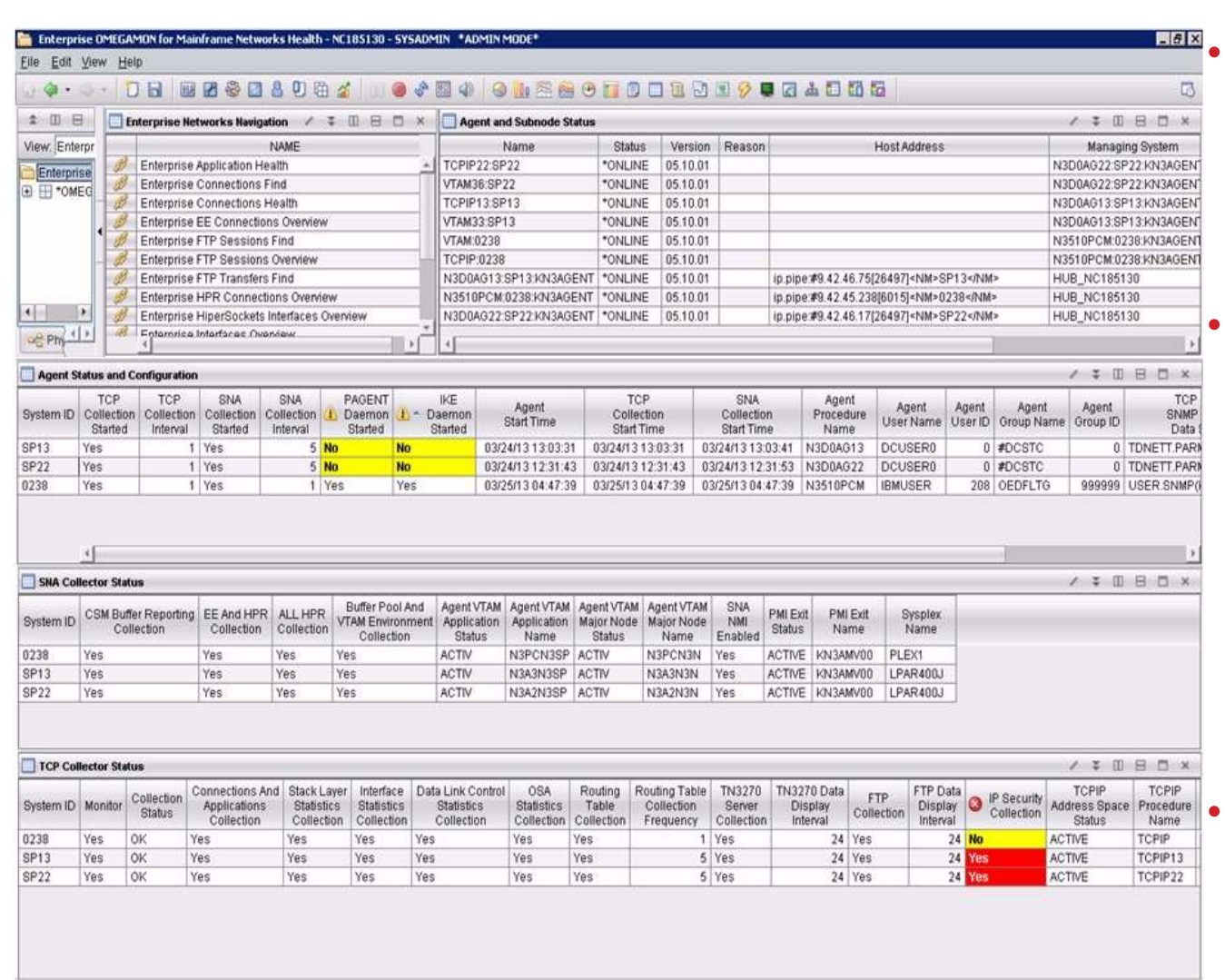

• Agent Status workspace provides configuration and status information about the agent and its data collectors.

- Troubleshoot data collection problems resulting in missing or incomplete data
	- After an install or upgrade
	- After the agent has been running for some time

 New attributes display status of data collection interfaces

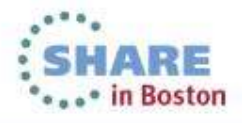

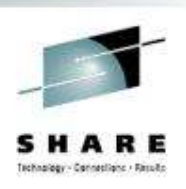

### OMEGAMON integrates within a total System z Business Service Management solution

OMEGAMON Portfolio provides performance and availability visibility for System z. Events and data consumed by a set of Tivoli BSM products

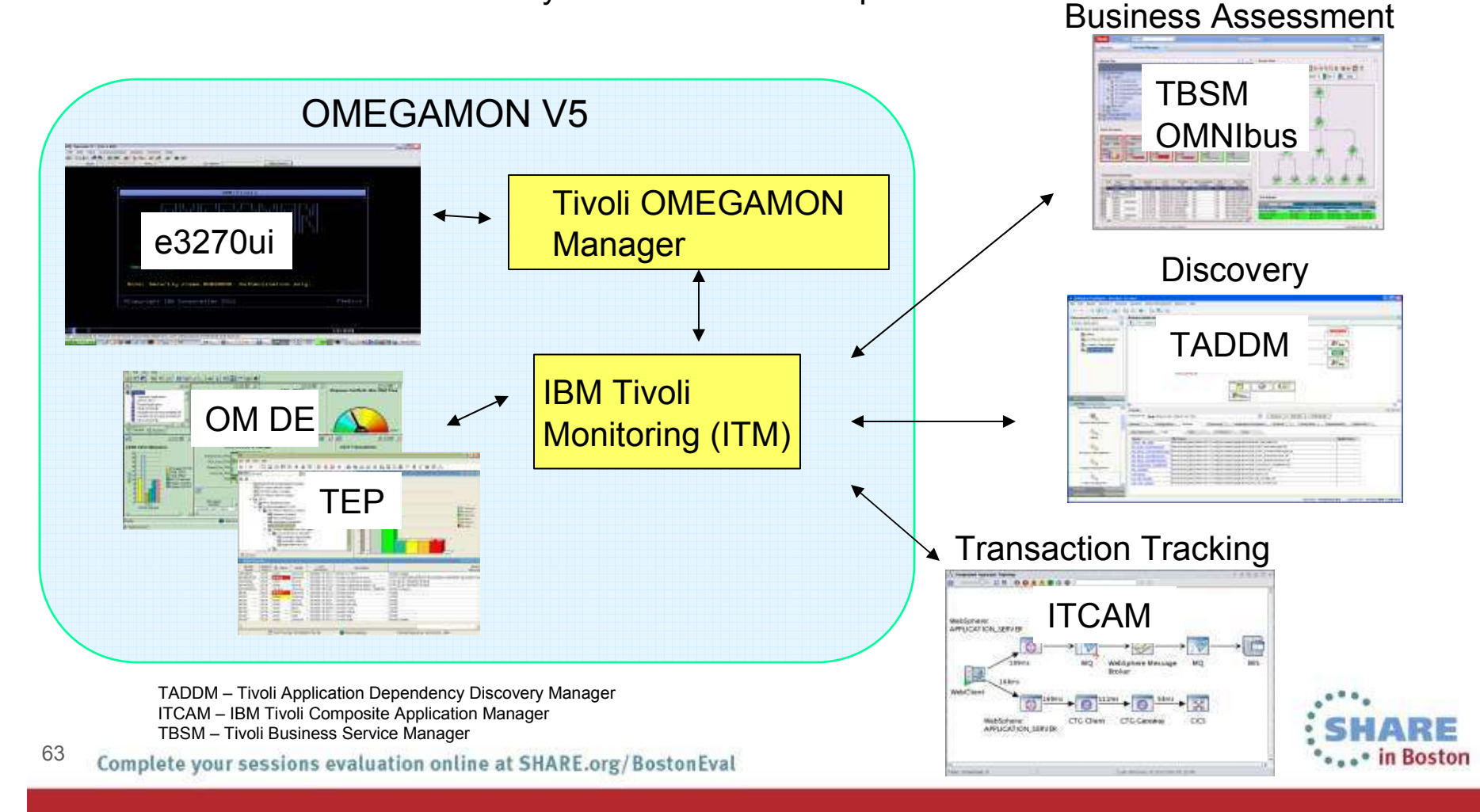

### Business success is directly dependent on the health of underlying IT systems, applications, and networks

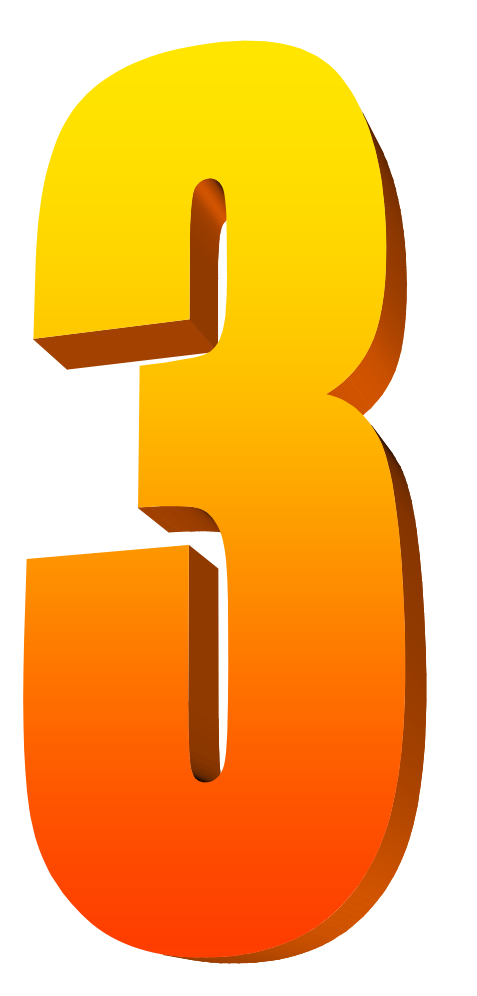

- • Complexity of today's enterprise environments demands solutions that integrate across the enterprise
- •IBM in unique position to deliver monitoring and management solutions across enterprise subsystems, including mainframe network
	- IBM Tivoli OMEGAMON XE for Mainframe Networks V5.1.1 is key to system and network availability and performance, providing Visibility, Control, and Automation

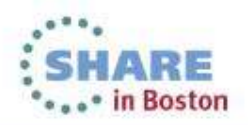

•

### Learn about all recent Tivoli announcements and how to exploit them in sessions this week.

**Monday** 

- •14073 What's New in OMEGAMON (11:00)
- •14121 OMEGAMON for Storage (4:30)

**Tuesday** 

- •13903 OMEGAMON Lab (9:30)
- •14074 Automation Control (11:00)
- •14163 OMEGAMON for Storage (4:30)

**Wednesday** 

- •13295 OMEGAMON for Networks (8:00)
- •13771 Advanced Catalog Mgmt (9:30)
- •14076 System Automation (11:00)
- •14089 Storage Management (11:00)
- •14080 Workload Automation (3:00)

System z Facebook page: https://www.facebook.com/IBMsystemzTwitter hashtag: #systemzsw

**Thursday** 

- •13546 NetView Canslog (12:15)
- •14345 Lunch and Learn Mike Baskey
- •14077 OMEGAMON zAware support (1:30)
- 13545 NetView Management (3:00)

Friday

- •14056 OMEGAMON power user (8:00)
- •13824 OMEGAMON for DB2 (9:30)
- •14082 Capacity Management with TDSz

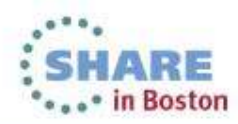

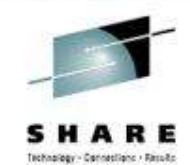

### IBM System z Service Management critical for moving to Mobile, Big Data and Cloud

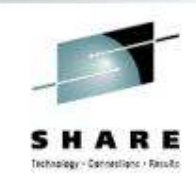

IBM continues to improve z/OS environment to support new technologies

- • OMEGAMON family enhancements
	- •OMEGAMON XE on z/OS V5.1.1
	- OMEGAMON XE for Mainframe Networks V5.1.1
	- OMEGAMON XE for Storage V5.2
	- •OMEGAMON for z/VM and Linux V4.3
- •IBM Automation Control for z/OS
- •Workload Scheduler for z/OS v9.1
- •Storage Management for z/OS portfolio enhancements

Learn More: http://www-01.ibm.com/software/os/systemz/itsm/

Follow us on Service Management Connect: http://www.ibm.com/developerworks/servicemanagement/z/index.html

And, Mainframe Insights: https://www-304.ibm.com/connections/blogs/systemz/?lang=en\_us

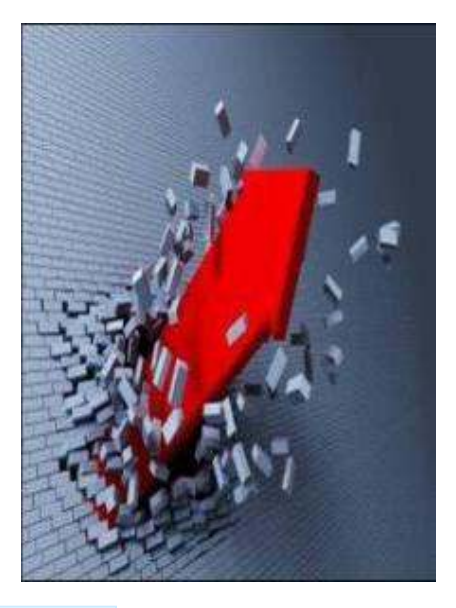

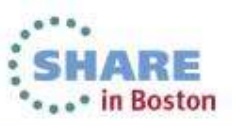

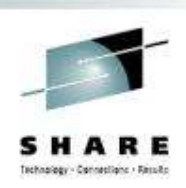

### **Session 13295**

### What's New(er) for z/OS Network Performance Monitoring with OMEGAMON

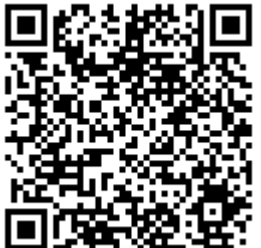

Dean Butler (butlerde@us.ibm.com)

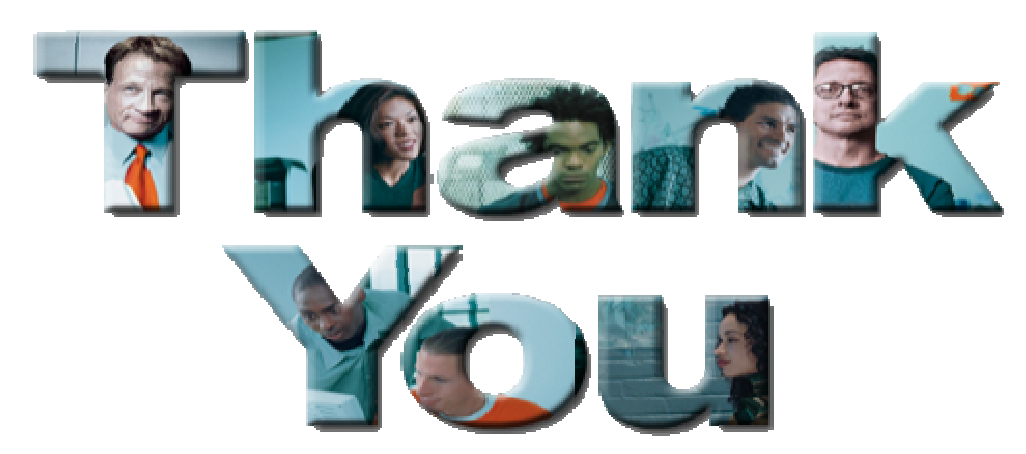

YouTube videos of problem solving scenarios: http://www.youtube.com/playlist?list=PLiD3\_RDV00JcpfI2GCf2mPqprba2KZCsP

. • in Boston

67Complete your sessions evaluation online at SHARE.org/BostonEval

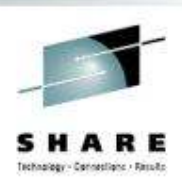

# **Reference**

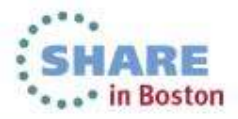

# **Product Documentation**

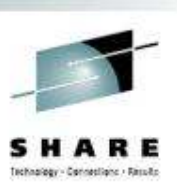

- $\bullet$ Document library: https://ibm.biz/Bdxknw<br>Common books: https://ibm.biz/BdxknU •
	- Common books: https://ibm.biz/BdxknU
- • IBM Tivoli OMEGAMON XE for Mainframe Networks:
	- •Planning and Configuration Guide, **SC27-4447**
	- •
	- Enhanced 3270 User Interface Guide, **SC27-4450** Tivoli Enterprise Portal User's Guide, **SC27-4446**•
	- Troubleshooting Guide, **SC27-4448**
	- Parameter Reference, **SC27-4449**
- • IBM Tivoli OMEGAMON XE and Tivoli Management Services on z/OS: Common Planning and Configuration Guide: **SC23-9734**

•**I** IBM Tivoli OMEGAMON XE and Tivoli Management Services: Enhanced 3270 User Interface Guide: **SC22-5426**

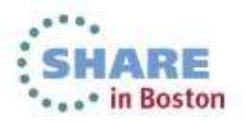

# **Technotes**

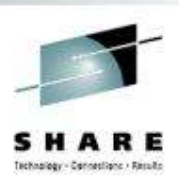

- • OMEGAMON XE for Mainframe Network v5.1.1 GA technote:
	- •https://ibm.biz/BdxknT
- • High Availability z/OS Hub TEMS support Technote
	- • http://www-01.ibm.com/support/docview.wss?uid=swg21326770
- $\bullet$  Troubleshooting no data conditions on the OMEGAMON Enhanced 3270 User Interface
	- • http://www-01.ibm.com/support/docview.wss?uid=swg21610269

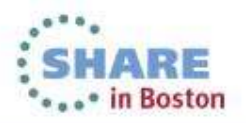

# **Community, Forum, Wiki**

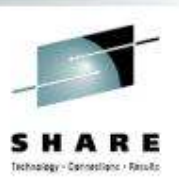

- • OMEGAMON XE for Mainframe Networks Community/Forum Support Site:
	- • http://www-01.ibm.com/software/sysmgmt/products/support/R118663G41228S30-community.html
- • Tivoli System z Monitoring and Application Management:
	- • https://www.ibm.com/developerworks/mydeveloperworks/wikis/ho me?lang=en#/wiki/Tivoli%20System%20z%20Monitoring%20and %20Application%20Management/page/OMEGAMON%20XE%20for%20Mainframe%20Networks
- • OMEGAMON XE for Mainframe Networks Wiki:
	- • https://www.ibm.com/developerworks/mydeveloperworks/wikis/ho me?lang=en#/wiki/Tivoli%20System%20z%20Monitoring%20and %20Application%20Management/page/OMEGAMON%20XE%20for%20Mainframe%20Networks
- • Service Management Connect:
	- •https://www.ibm.com/developerworks/servicemanagement/

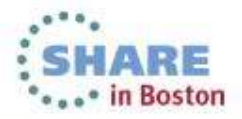